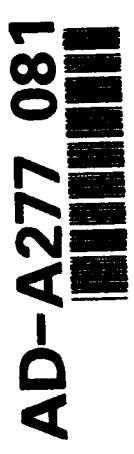

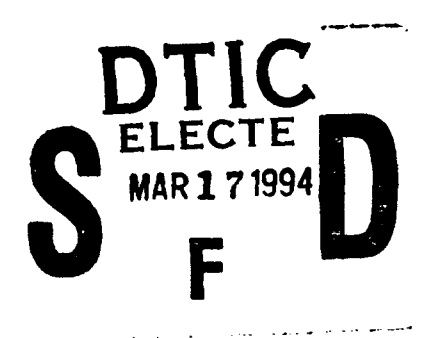

Introduction to electrochemical impedance

Petr Vanýsek

Department of Chemistry, University of Calgary 2500 University Drive, N.W., Calgary, Alberta, CANADA T2N 1N4

On leave from Northern Illinois University, Department of Chemistry, DeKalb, IL 60115-2862 (U.S.A.) Written during a sabbatical leave, while collaboration on various projects with Professor Viola I. Birss.

Abstract

An overview of principles of impedance in electrochemistry, some pitfalls, practical information on experimentation and data evaluation and other pertinent observations are given.

This document acs been approved for public release and sale; its distribution is unlimited.

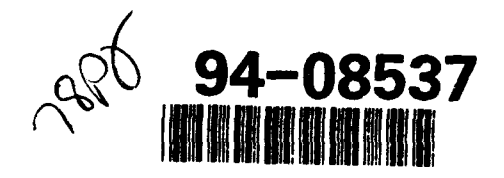

Calgary, 24 February 1994

DTIC QUALITY LESSES D L

16  $0.5$ 3

## List of contents

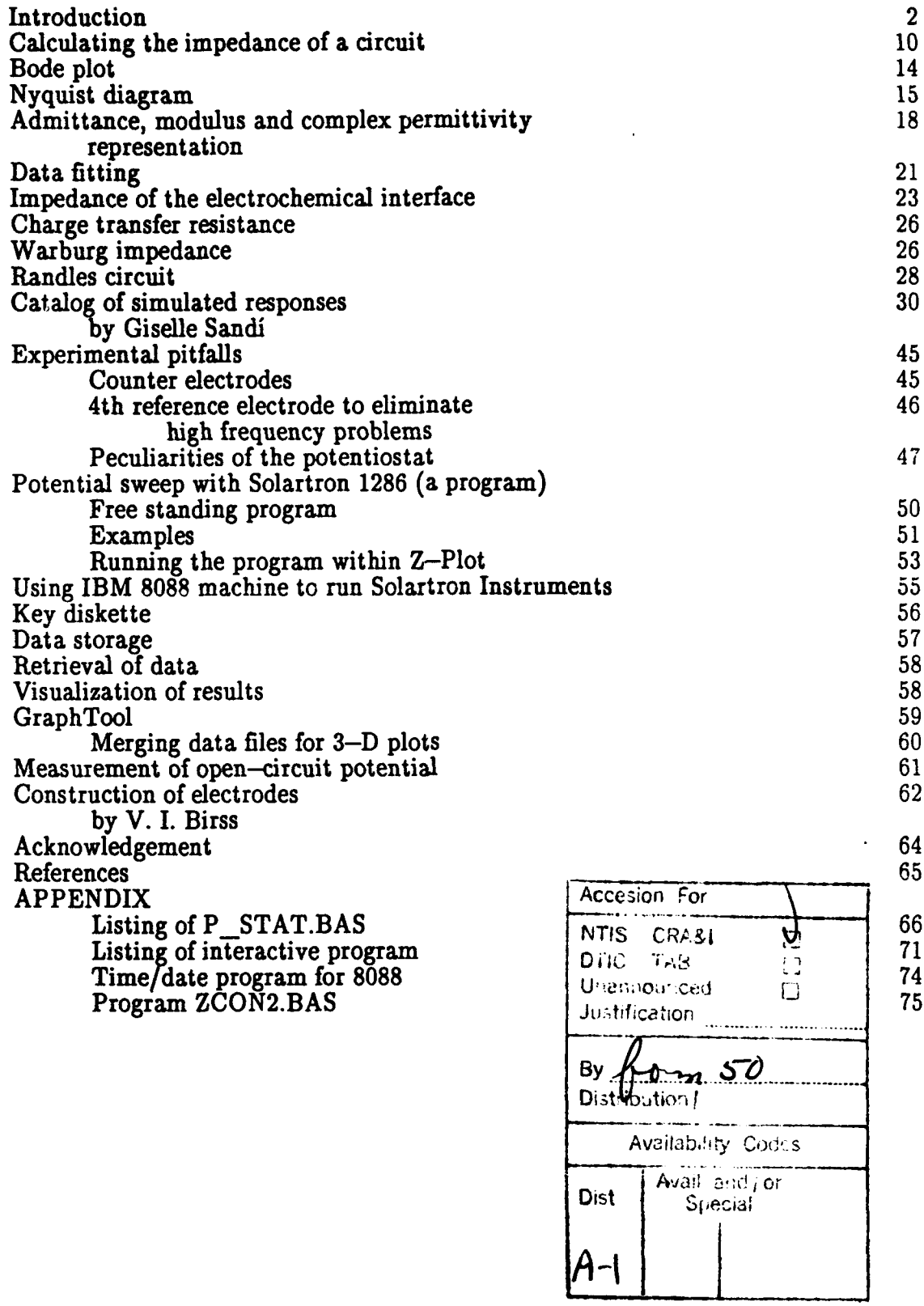

20 February 1994

Electrical impedance, often measured in the study of electrochemical systems, is a more general form of electrical resistance, a force that opposes the flow of electric current through a system, when a potential difference is applied to the system. The system can be an electrical component, a piece of solid material, or, in electrochemistry, a cell containing solution, electrodes and possibly a film covering these electrodes.

Electrical resistance (denoted as  $R$ ) is expressed as a ratio of the applied potential  $(U)$  given in volts and the current  $(I)$  given in amperes, that flows through the system:

$$
R=\frac{U}{I}.
$$
 (1)

The units of electrical resistance are ohms  $(0)$ . A diagram, illustrating the current flowing through a resistor (R), as a result of applied potential is shown in Fig. Ia. A rectangle with about 3 to 1 ratio is the standard symbol for a resistor encountered in publications strictly adhering to the SI (metric system). North American texts sometimes still use the symbol  $-\sqrt{\sqrt{2}}$  for a normal resistor. SI uses this symbol for the special case of a wire wound resistor.

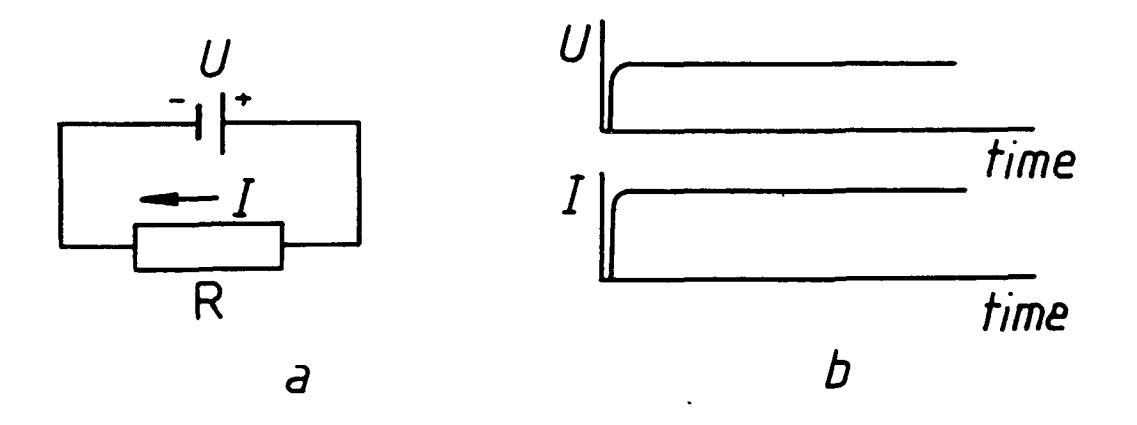

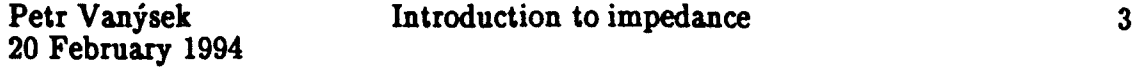

When a constant potential (usually called "direct current" (DC)) is applied to a resistor (U *vs.* I in upper part of Fig. lb), the current will reach, almost immediately, a constant value and from then on the potential and the current will remain constant, as shown in Fig. lb.

Alternating current (AC) is typically characterized by the fact that the magnitude of the current or the potential changes with time  $(t)$ , usually as a periodic, sine, function. Thus, for instantaneous potential U,

$$
U = U_{max} \sin(t) \tag{2}
$$

and for current

$$
I = I_{max} \sin(t) \tag{3}
$$

The  $_{max}$  values are the maximum values of the amplitude. It is customary and more straightforward to describe a periodic, repetitive function in the terms of its frequency  $(f)$ , rather as a function of time, measured from some arbitrary point since the inception of the function, as would be the case with equations 2 and 3. The household current in North America, has frequency of 60 Hz (hertz, cycles per second). If the goniometric functions are expressed in degrees, equations (2) and (3) become

$$
U = U_{max} \sin\left(\frac{2\pi \cdot f \cdot t}{360}\right) \tag{4}
$$

and for current

$$
I = I_{max} \sin\left(\frac{2\pi \cdot f \cdot t}{360}\right) \tag{5}
$$

The current flow through a resistor, caused by alternating potential of any arbitrary frequency, is shown in Figure 2.

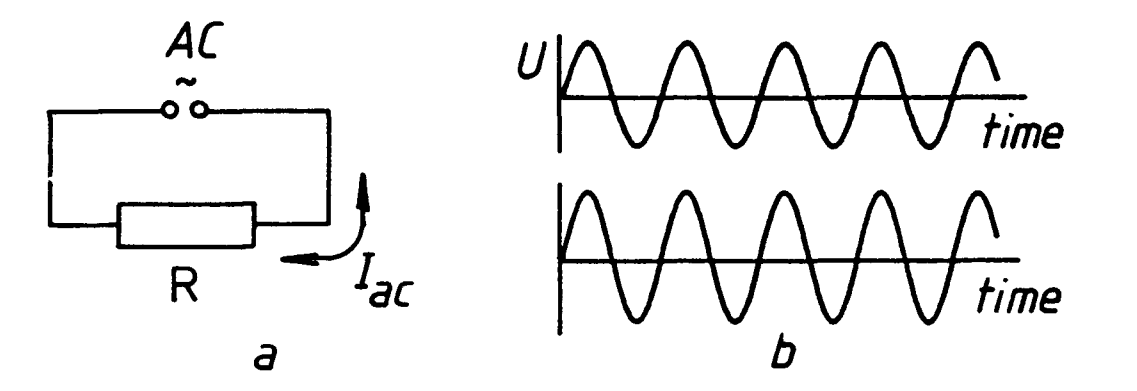

#### Figure 2

The resistance can be again calculated using equation (1), by taking current and potential at any given time along the time axis, except where  $I = U = 0$ . In practice, not the instantaneous values, but rather specially determined average values (root-mean-square) are used to calculate the resistance with the same result. Resistance of a resistor can be determined either with a DC or AC current and the result will be the same. A resistor has this special property because the potential applied across it and the current flowing through it are in-phase. That means that the current reaches its maximum at the same time as the potential does, and both cross the zero line at the same instant. This is, however, not the case in many electrical circuits containing capacitors and inductors. Such a case will for example happen in a circuit described in Fig. 3. The symbol for a capacitor are two parallel lines drawn in a way resembling two parallel plates of an air-gap capacitor. The current and the potential will be out-of-phase in this circuit. That means that the current and potential will peak at different times and there will be a lag between the two, called a phase shift  $(\varphi \text{ or } \theta)$  (Fig. 4).

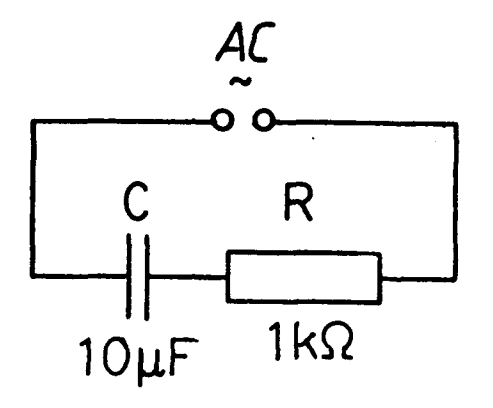

Figure 3

### Figure 4

The phase shift can be expressed in units of time, but since the AC signal is periodic, it is more convenient to express the phase shift as an angle, usually in degrees.

For a circuit that displays a phase shift between current and potential, it is not possible to obtain resistance by dividing the potential by current, because the value obtained would depend on where, along the time axis the values  $I$  and  $U$ would be read. To remedy this problem, one can shift by a thought process the current along the time axis horizontally to the left or right such that its maximum is in registry with the maximum of the potential. Such a "transformed"

signal/time diagram will again yield a constant ratio of  $U/I$ , regardless of where along the time axis the ratio is obtained. However, the shift of the diagram, necessary to make the adjustment, has to be included in the description of tht resistive property of the particular system. The resistance obtained for a system with a phase shift is called impedance and its value always consists of two components, the phase shift, denoted  $\varphi$  or  $\theta$ , and the ratio of the U and I values, denoted [Z] or sometimes just Z, and called the modulus of impedance, or often, not quite correctly, just the impedance.

A number that consists of two components can be expressed as a vector (Fig. 5).

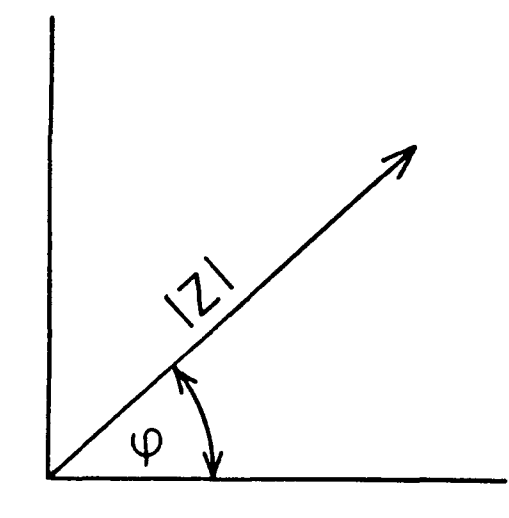

Figure 5

Therefore, impedance can be described by the means of a vector. The the phase angle of the impedance is conveniently the angle of the vector and  $|Z|$  is then the length of the vector. A vector is a way of expressing a two-component number in polar coordinates. Other coordinates that are often employed and which are the most usual are the rectangular or Cartesian coordinates (Fig. 6).

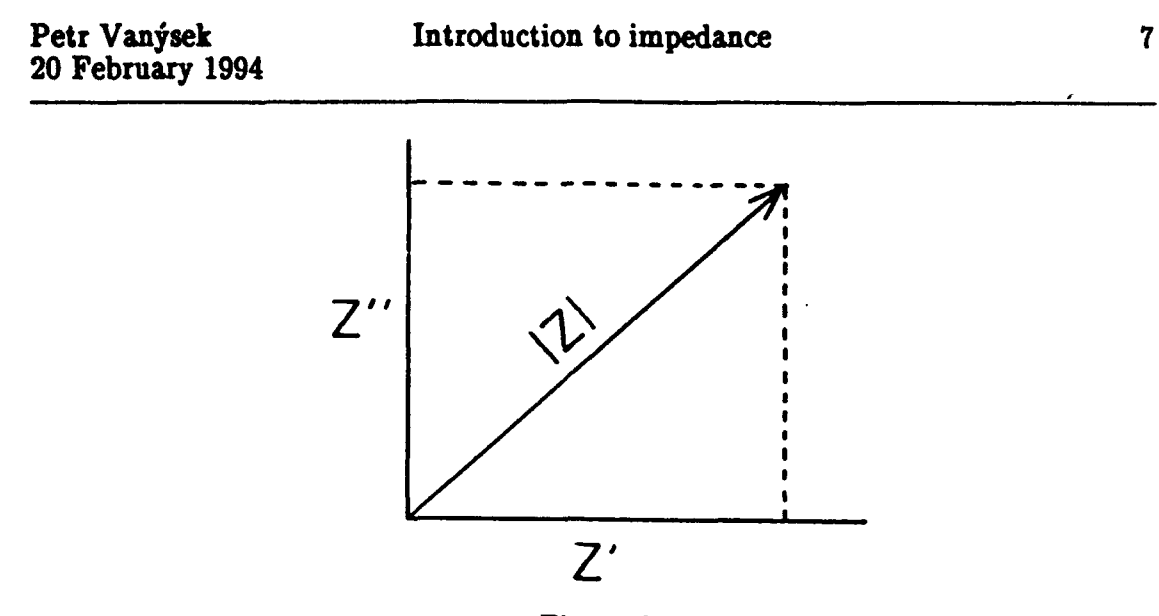

Figure 6

The  $|Z|$  projection on the x and y axes are often labeled Z' and  $Z''$  (read "z prime" and "z double prime"). There is a simple conversion between the polar and rectangular coordinates, namely:

$$
\frac{Z}{|Z|} = \cos \varphi \text{ and } \frac{Z''}{|Z|} = \sin \varphi \tag{6}
$$

and

$$
|Z| = \sqrt{Z^2 + Z^2} \tag{7}
$$

A phase shift for a resistor is  $p = 0$  at all frequencies; U and I are always "in-phase." A capacitor behaves such that the current flowing through it precedes potential, and in an ideal capacitor, the phase shift is  $-90^{\circ}$ . An inductor behaves such that current lags behind potential and for an ideal inductor the phase shift is  $+ 90^{\circ}$ . Both capacitors and inductors are "out-of-phase," that is, their current and potential are out-of-phase.

Typical electrochemical systems consist of elements that can be described by various combinations of resistors and capacitors. An inductor is seldom manifested in an electrochemical system. Because of this, an electrochemical system has a behavior somewhere between a capacitor and a resistor. Moreover,

the contributions of the capacitive and resistive components change with frequency.

The resistive and capacitive components of an electrochemical system can be linked to structural and chemical features of the system. Study of impedance can thus, in connection with other supporting methods, elucidate electrochemical behavior. Because the contribution of capacitance and resistance is different at different frequencies, impedance measurements at a range of frequencies is performed and data thus obtained are used in judicious way to determine the components of the system. Such measurements are called impedance spectroscopy.

As shown, impedance can be described by two components,  $|Z|$  and  $\varphi$  in polar coordinates and Z' and Z" in Cartesian coordinates. Algebra has a special way of expressing "two-component numbers" as complex numbers. This method has been also adopted for describing impedance. The x coordinate of the Cartesian projection is considered the real part of the complex number, called the "real" impedance,  $Z_r$  or  $Z'$ , the y component is the imaginary component of the complex number, called the "imaginary" impedance,  $Z_{im}$  or  $Z$ ", and the total impedance, Z, can be written as  $x+iy$  or  $Z_r + jZ_{im}$ . The symbols i and j are both imaginary units  $(=\sqrt{-1})$ ; **j** is preferably used in electrical engineering. Note that there is nothing <u>imaginary</u> about  $Z_{im}$ . It is just a means of indicating that the two parts are out of phase. Perhaps more adequate is to call  $Z_r$  the in-phase and  $Z_{im}$  the out-of-phase impedance.

It is at first useful to consider impedance of pure, single component systems. The impedance of a resistor  $(R)$  (Fig. 7) is equal to its resistance

$$
|Z| = R. \tag{8}
$$

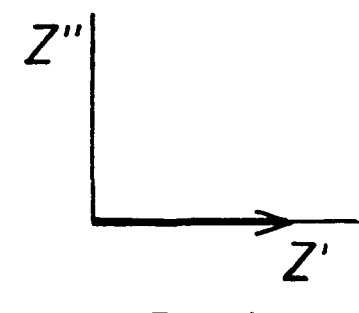

Figure 7

There is no phase shift and the impedance value is independent of frequency. Figure 7 shows a vector that corresponds to a pure resistor.

A capacitor (C) has an impedance which is  $-90^{\circ}$  out-of-phase (Fig. 8). Its value can be expressed as

$$
|Z| = \frac{-j}{\omega C},
$$
  
where  $\omega = 2\pi f$ .

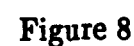

The negative sign is a convention that comes from electrical engineering, where the phase of the potential (lagging behind) is related to the current. Whereas the convention is somewhat arbitrary, it is important to use the signs consistently and correctly. The impedance of a capacitor is dependent on frequency, As shown in Figure 8, the impedance is larger for a lower frequency  $(f_1 < f_2)$ . It is infinite for f=0, i.e., a DC current.

An inductor (L) has a phase shift of  $+90^{\circ}$  (Figure 9) and its impedance can be calculated as:

$$
|Z| = j\omega L, \text{ where } \omega = 2\pi f. \tag{10}
$$

The impedance of an inductance also depends on frequency, but inversely that capacitance. It increases with increasing frequency, as shown in the Figure 9 for for  $f_1 < f_2$ .

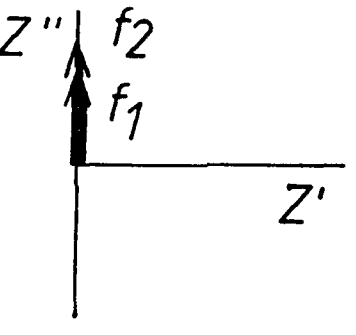

Figure 9

Electrochemical systems are most likely composed or modeled from resistors and capacitors and inductance appears only seldom. Such circuits are represented by a vector in the fourth quadrant in Cartesian projection. Therefore, for convenience, it is usual to plot the negative Z" upwards, which then puts most impedance plots in the first quadrant.

#### Calculating the impedance of a circuit.

Two impedances in a series can be combined mathematically as a sum of the two impedances

$$
Z_{\text{total}} = Z_1 + Z_2 \tag{11}
$$

The rules for adding complex numbers (adding the real parts and the imaginary parts separately together) apply. Two impedances in parallel can be added as reciprocal values:

$$
\frac{1}{Z}_{\text{total}} = \frac{1}{Z_1} + \frac{1}{Z_2} \implies Z_{\text{total}} = \frac{Z_1 \cdot Z_2}{Z_1 + Z_2} \tag{12}
$$

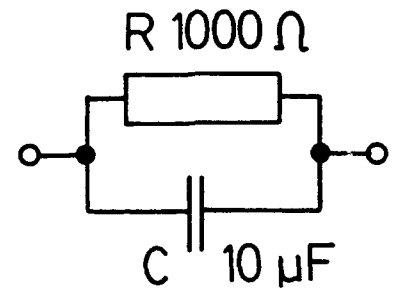

Figure **10**

Let us solve the impedance of the circuit shown in Fig. 10.  $Z_{\text{C}} = \frac{-1}{\omega \text{C}}$  and  $Z_R$  = R (eq. 8 and 9). Therefore the impedance of the circuit,  $Z_{total}$ , can be expressed as:

$$
\frac{1}{Z}_{\text{total}} = \frac{1}{Z_{\text{C}}} + \frac{1}{Z_{\text{R}}} = \frac{\omega C}{-j} + \frac{1}{R} = \frac{\omega RC - j}{-jR}
$$
 (13)

$$
\Rightarrow Z_{\text{total}} = \frac{-jR}{\omega RC - j} \tag{14}
$$

In the next step, which may be rather tedious if the circuit is more complicated, we shall separate the real and imaginary components. First, a trick is employed to eliminate imaginary components from the denominator of the fraction. Recall that  $(a+b)(a-b)= a^2 - b^2$  and therefore  $(a+j)(a-j) = a^2 + 1$ . Expression (14) can be simplified by multiplying first the numerator and the denominator by  $\omega RC+j$ . That will yield:

$$
Z_{\text{total}} = \frac{1 - j\,\omega R^2 C}{\omega^2 R^2 C^2 + 1} \tag{15}
$$

from which the real and imaginary components can be separated:

$$
Z_{\rm r} = \frac{R}{\omega^2 R^2 C^2 + 1}
$$
 (16)

$$
Z_{\text{im}} = \frac{-\omega R^2 C}{\omega^2 R^2 C^2 + 1} \tag{17}
$$

It is important to note that for  $\mathbf{w} \to 0$ ,  $\mathbf{Z}_r = \mathbf{R}$ ; for  $\mathbf{w} \to \mathbf{\omega}$ ,  $\mathbf{Z}_r = 0$ , whereas both for  $\mathbf{v} \to 0$  and  $\mathbf{v} \to \infty$ ,  $\mathbf{Z}_{im} = 0$ . The dependence of a real and imaginary component on the logarithm of frequency is shown in Fig. 11.

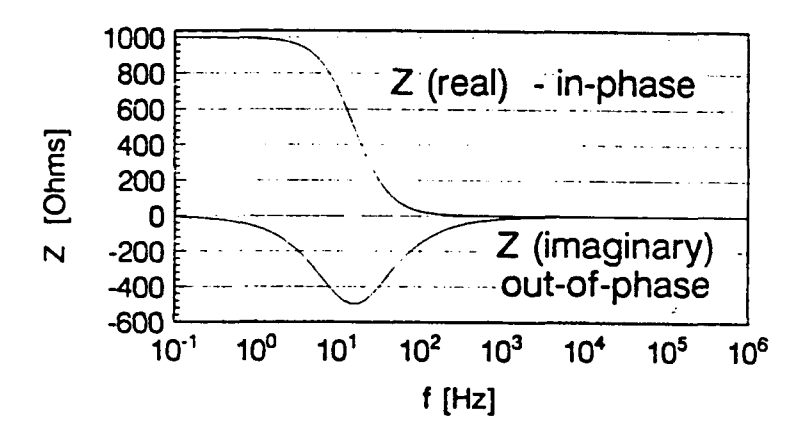

Figure **11**

The maximum on the graph of the imaginary value can be calculated by taking a  $\partial(Z_i)$ derivative of  $Z_{im}$ ,  $\frac{1 \text{m}}{du}$  and equating it to zero. The calculation will yield for the *w* with the highest value of  $Z_{im}$  a simple relationship  $w = \frac{1}{RC}$ . The product of resistance and capacitance (RC), that has a dimension of time, is called the time constant of a parallel circuit.

There are several ways of plotting the impedance results in a graph. One possibility is to plot, in two associated graphs, the modulus of impedance and the phase angle as a function of logarithm of frequency. The logarithmic scale of frequency is convenient since it readily covers a broad frequency range. A result for

an RC circuit described above in Fig. 10, with  $R=1000$  and  $C=10 \mu F$ , is shown in Figure 12. The analytical expression describing  $|Z|$  is

$$
|Z| = \frac{R^2 + \nu^2 R^4 C^2}{(\nu^2 R^2 C^2 + 1)^2}
$$
 (18)

For low  $\psi$  (f - 0),  $|Z| = R$ , which explains the constant value to the left. For high  $Z = \frac{1}{\omega C}$ 

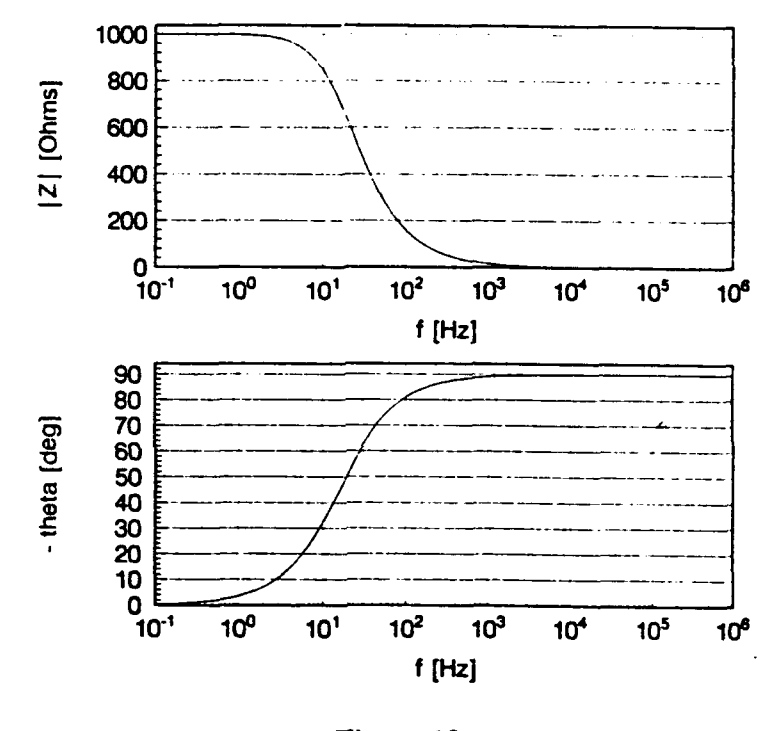

Figure 12

Often it is more convenient for the purpose of easy analysis of the data to plot instead the logarithm of  $|Z|$  versus log f, rather then just vs.  $|Z|$ . Such a graph, accompanied by a phase angle diagram (Fig. 13) is called a Bode plot.

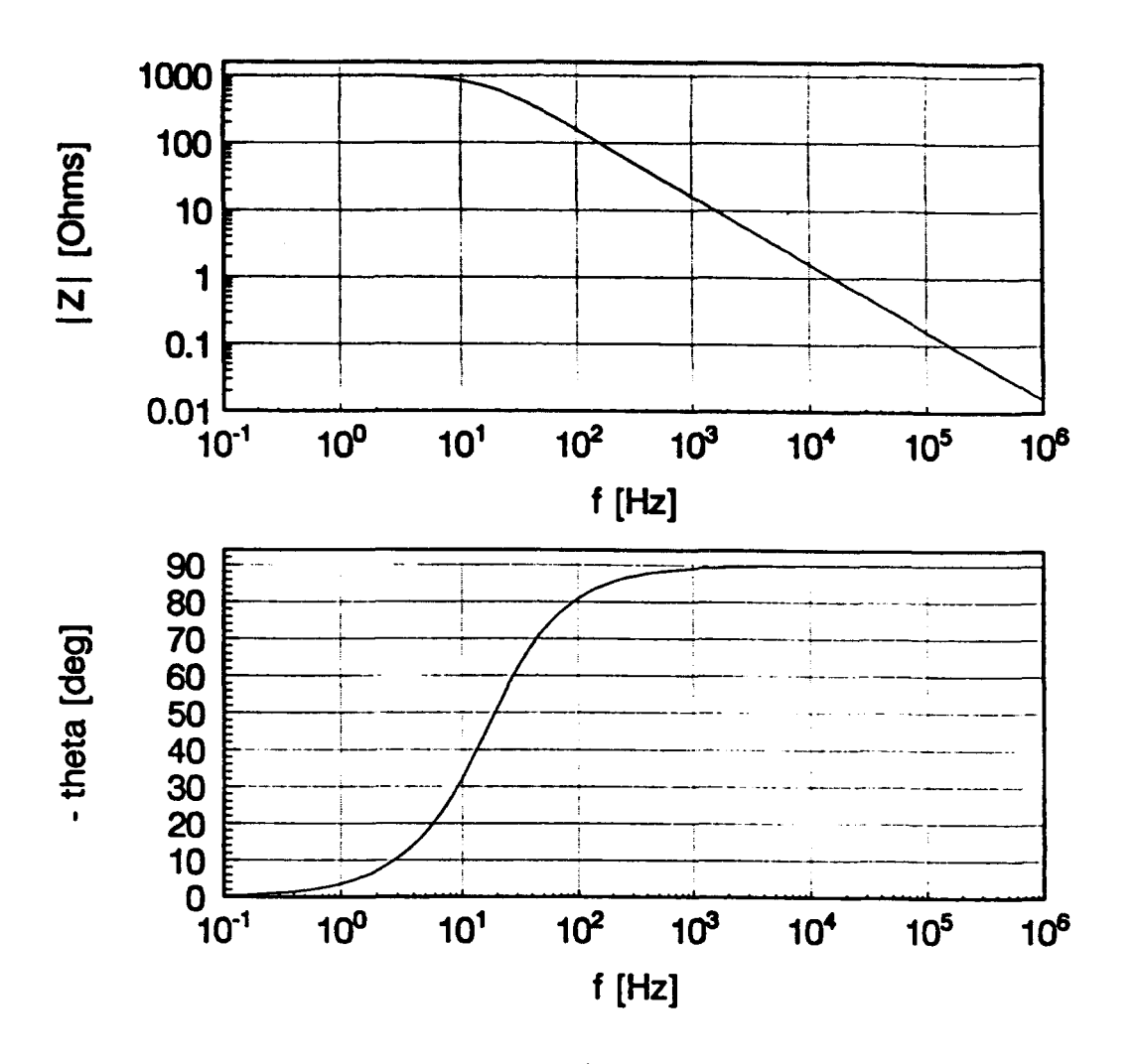

Figure 13 (Bode plot)

For low  $\omega$ , log |Z| will again be a constant, because log  $|Z| = \log |R|$ . At higher frequencies,  $\log |Z| = -\log(\omega) - \log(C)$ . Therefore, the slope of the line will be  $-1$ . In Bode plots, a straight line with a slope of  $-1$  is used as an indication that the impedance data are originating from a parallel RC circuit. By extrapolating the line to  $\psi=1$ , the value of capacitance can be determined.

Another extremely popular display of impedance data is to plot the out-of-phase versus the in-phase impedance (Figure 14).

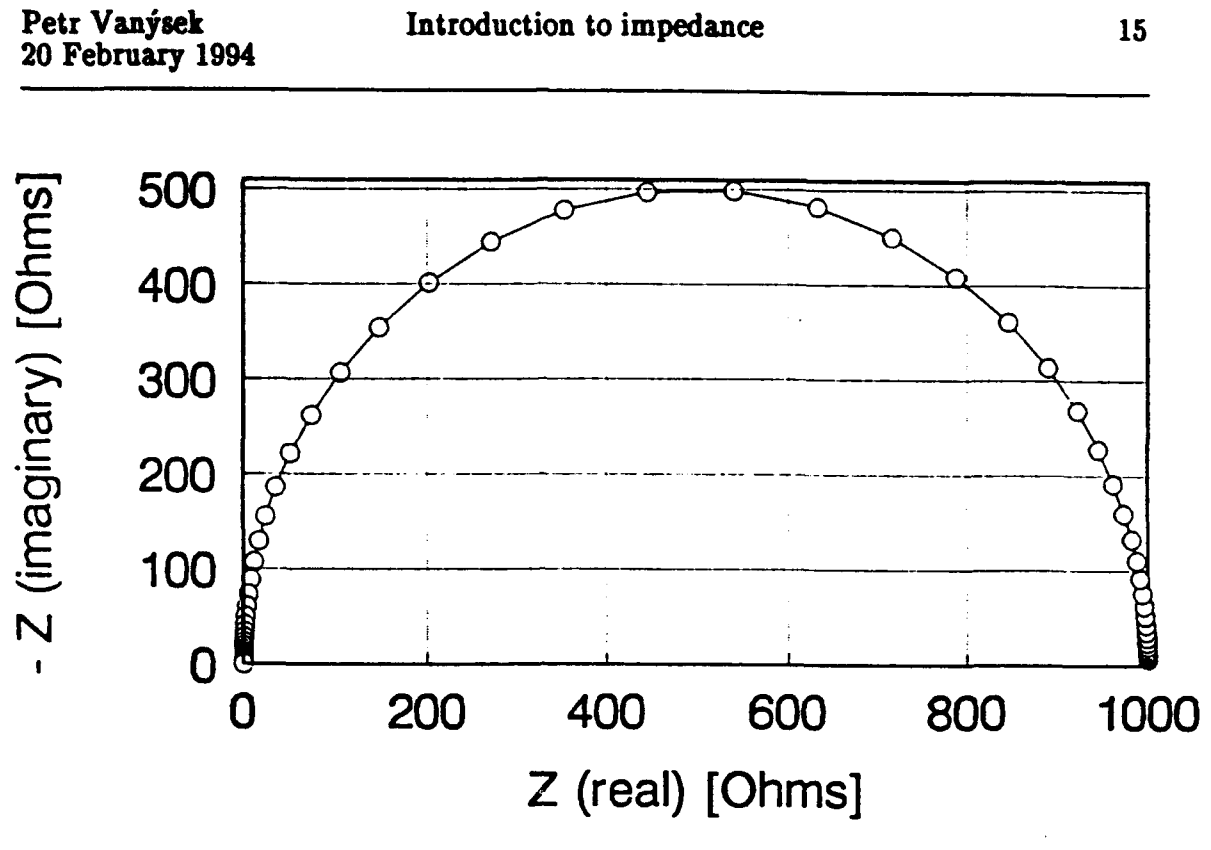

Figure 14 (Nyquist diagram)

It is quite useful for the purpose of quick visual evaluation that both the axes have the same scale. Such a plot is called a Nyquist plot, an Argand diagram, a complex plane impedance plot, or simply a Z-Z plot. By rearranging the impedance results for the RC parallel circuit, it can be shown that

$$
(Z_{r} - \frac{R}{2})^{2} + Z_{im}^{2} = \frac{R^{2}}{4}
$$
 (19)

which is an equation of a circle, with the center at  $(0,R/2)$  and the radius equal to  $R/2$ .

Therefore, as long as the axes are of equal scale, the appearance of the semicircle in the Argand diagram signifies the existence of a parallel RC circuit. Again, **v** which corresponds to the frequency at the apex of the semicircle is inversely proportional to RC ( $\omega = \frac{1}{RC}$ ), where RC is the time constant of the

Introduction to impedance 15

÷,

network. The value of the resistance R can be easily determined directly from the diameter of the semicircle (1000 **ft** in the illustrated case).

It is rare that a simple circuit is all what is needed for data analysis. A few more details will be given later in this chapter, when the nonlinear fitting process is outlined. Here we illustrate just one example of a more complicated circuit. It consists of two parallel RC circuits, connected is series, with yet another resistor in series (Fig. 15). It is not particularly rare to encounter electrochemical cell, whose response would correspond to such circuit.

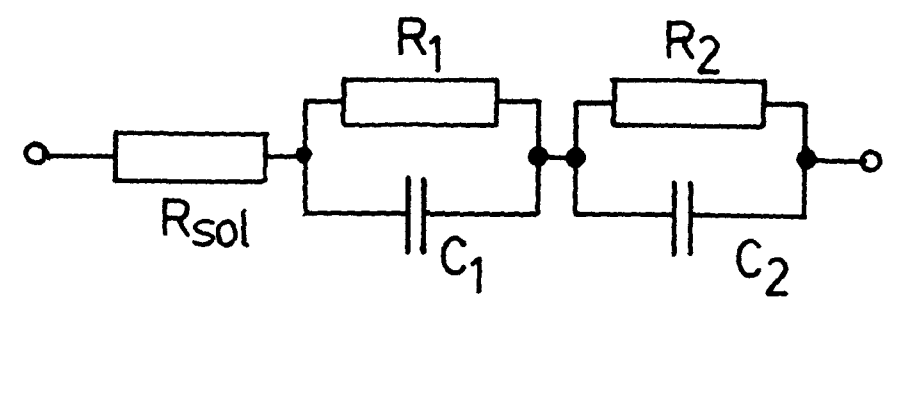

Figure 15

First resistor  $(R_{sol})$  will in electrochemistry almost invariably represent the solution resistance. One of the RC circuits then can represent the double-layer and the second RC might be, for example, a contribution of a film on the electrode surface. The common wisdom teaches, that if the time constants ( $\tau = RC$ ) of the two RC circuits differ by two orders of magnitude or more, than two distinct semicircles will be formed on the Nyquist plot (Fig. 16). It cannot be predicted which of the semicircles is the one stemming from the double-layer response. The ordering of the semicircles depends on their time constants. The circle with the shorter time constant will be the one on the left.

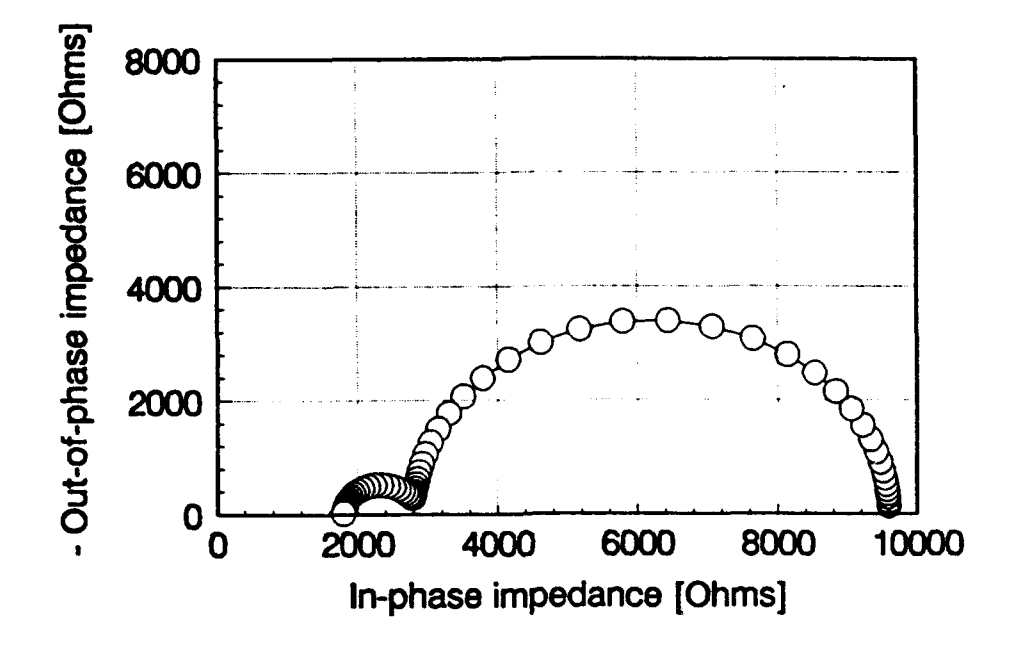

Figure 16

The distance form the coordinate origin to the beginning of the first circle corresponds to the solution resistance  $R_{sol}$ . The diameters of the semicircles corresponds to the resistors in the parallel RC circuits and the apexes of the semicircles follow the relationship ( $v = \frac{1}{RC}$ ). If the time constants are close to each other, the two semicircles will merge into each other. More of such examples are illustrated in the catalog of the impedance responses, attached to this report.

Admittance, modulus and complex permittivity representations

The Bode and Nyquist plots are the most usual, but there is a number of other possibilities for displaying results. In many cases where capacitance is the predominant term, the Nyquist plot (real vs. imaginary impedance) shows essentially a straight line, with emphasis on the low frequencies. Any graphical detail stemming from the high frequencies is therefore lost. One way how to closely examine the contribution from the high frequencies is to plot data in a manner similar to the Nyquist plot, but to use, instead of real and imaginary impedance, the corresponding real and imaginary admittance. Since an impedance analyzer usually provides real and imaginary impedance, a conversion must be made first. Whereas it holds that Y=1/Z a mistake would be to assume that Y<sub>r</sub> is equal to  $1/\mathbb{Z}_r$ . The correct relationship is for the real components:

$$
Y_r = \frac{Z_r}{Z_r^2 + Z_{im}^2}
$$
 (20)

and for the imaginary

$$
Y_{\text{im}} = \frac{-Z_{\text{im}}}{Z_{\text{r}}^2 + Z_{\text{im}}^2}
$$
 (21)

An example is shown in Figures 17 and **1 1.** Actual data obtained for impedance study of iridium oxide (IR4-48.z) are given in both representations. In this case it can be seen that the data points in the  $Y-Y$  representation (Fig. 17) are displayed more evenly and almost all (72 in this experiment) can be accounted for, whereas in the Z-Z representation (Fig. 18), the high frequency data are clustered together and only about 20 points at the low frequency end can be distinguished.

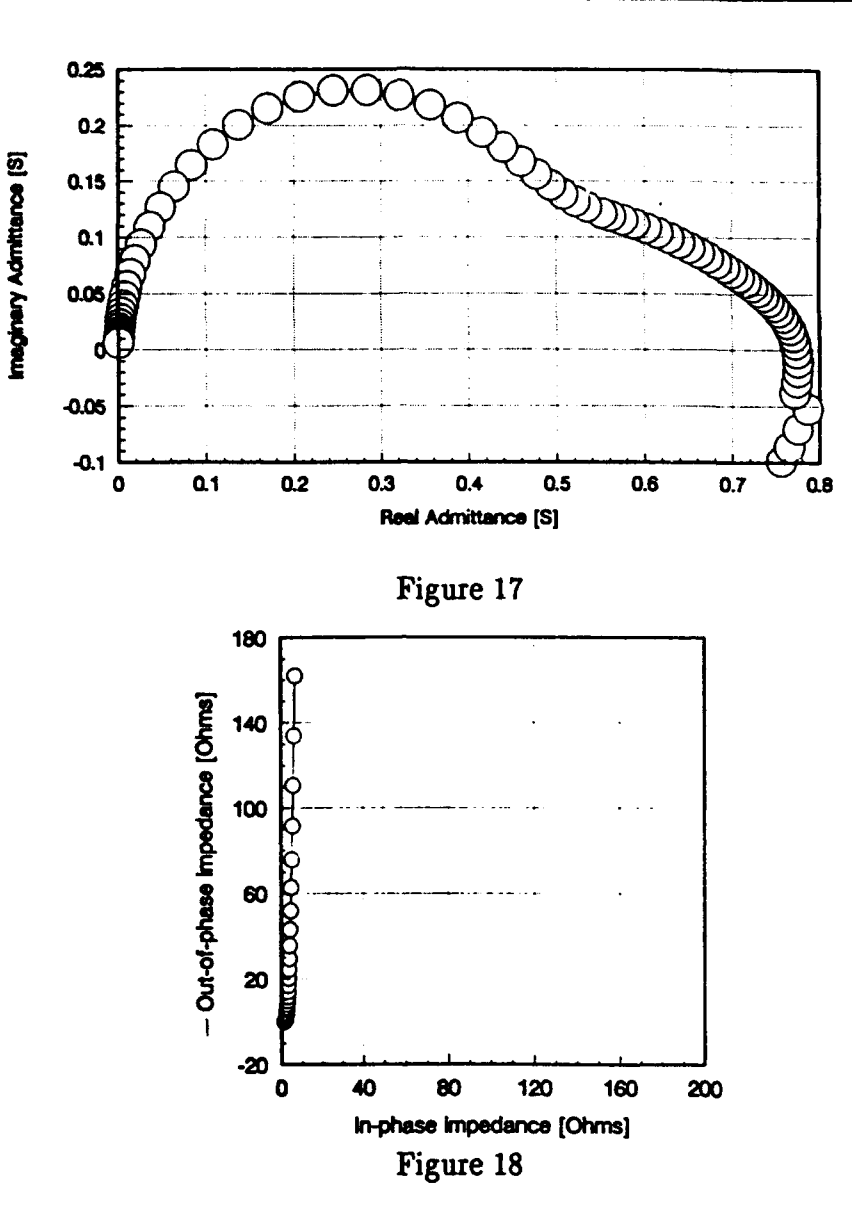

A popularly used representation is that called the "Modulus" or pseudo complex modulus  $M(\omega)$  which is the complex inverse of the dielectric response  $\epsilon$ (vide infra). It is defined as

$$
M(\omega) = 1/\epsilon = 1/(\epsilon' + j\epsilon'') =
$$
  
=  $\frac{\epsilon_r}{\epsilon_r^2 + \epsilon_{im}^2} - \frac{j\epsilon_{im}}{\epsilon_r^2 + \epsilon_{im}^2}$  (22)

Example of its graphical representation is shown in Fig. 19.

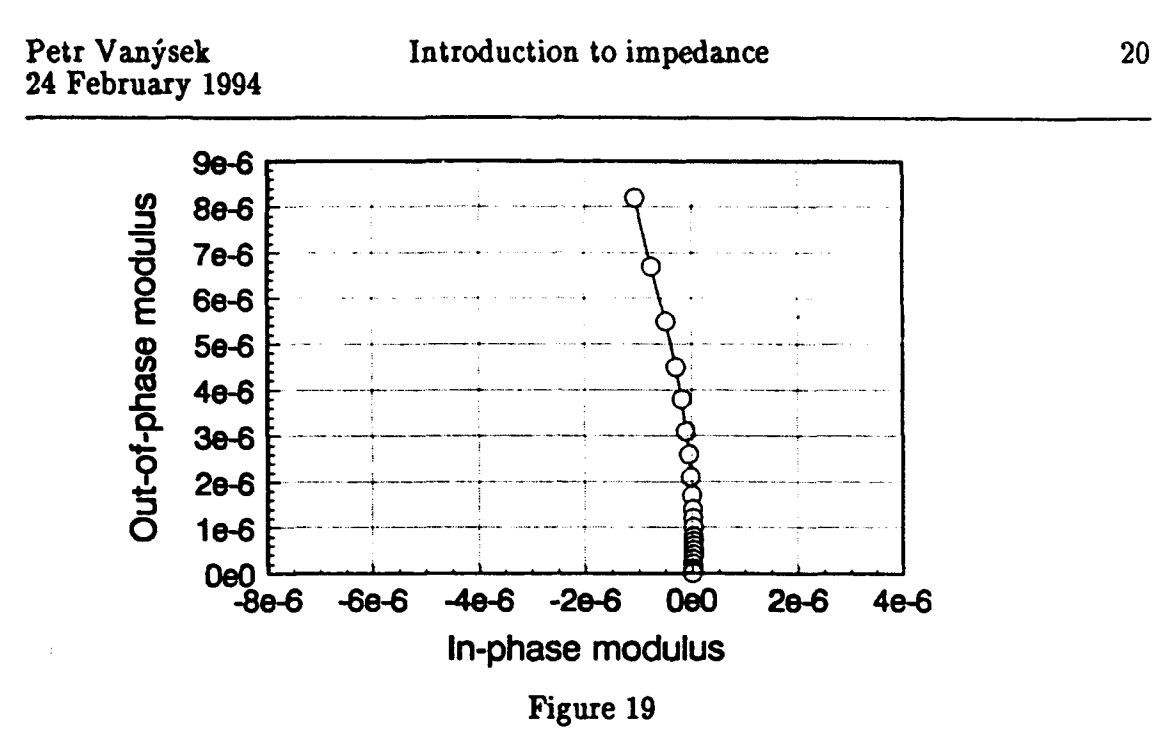

Another useful representation is that of the pseudo complex permittivity (dielectric response)  $\epsilon$  used in the modulus definition (Fig. 20).

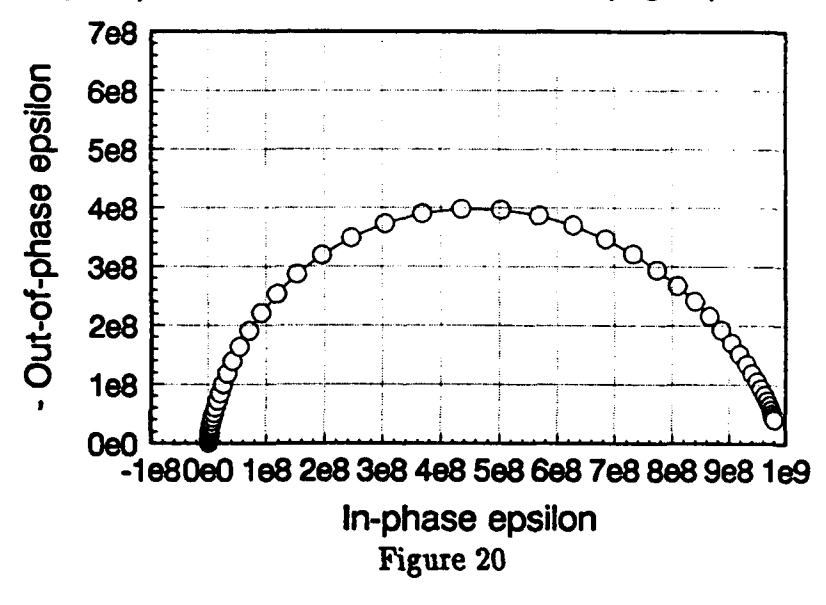

It is assumed, when this representation is used, that the measured response is due to a capacitor with a dielectrics with complex permittivity. Thus, from the impedance data it is solved what the permittivity would be. Since this calculation can be done even if the response has nothing to do with permittivity of a capacitor,

it is aptly called pseudo permittivity. It is obtained from the admittance by:

$$
\epsilon = \frac{Y}{j\,\omega C_c} = \frac{Y_{\rm im}}{j\,\omega C_c} - \frac{jY_{\rm r}}{j\,\omega C_c} \tag{23}
$$

**With** 

$$
f = \epsilon_{\mathbf{r}} + j\epsilon_{\mathbf{im}} \tag{24}
$$

where  $\epsilon$  is the permittivity of the system,  $\omega$  is the circular frequency and  $C_{\alpha}$  is a capacitance of an empty cell. For the examples in Fig. 19 and 20  $C = 10^{-11}$  F was used. (Note, the definitions of M and  $\epsilon$  are from personal communication by B. Boukamp and follow his EQUIVCRT program. There could be another, different, definition in the literature.) A very good book on the subject of impedance spectroscopy is J. Ross Macdonald, "Impedance Spectroscopy, Emphasizing solid materials and systems", Wiley, New York 1987.

It should be noted that a number of representation, only limited by the imagination of the person willing to do the transformations, can be used to observe data and some of them may be more helpful than others for understanding the impedance data. But the ultimate step of impedance measurement rests in the data evaluation and interpretation of the results.

#### Data fitting:

Unlike other electrochemical techniques, interpretation of impedance data in electrochemistry is still in its infancy, although the method is well in its adolescent years. Impedance spectra are extremely rich in information, interpretation is not always straightforward and often, experimental artefacts creep in the results and make interpretations often impossible or incorrect. With the advent of digital impedance instruments, the volume of data obtained per experiment has increased tremendously. It is essential to treat the numbers with

respect and caution. The change in fifth significant figure, easily readable on many modern instruments, is not always significant.

There is a lot of literature that describes the use impedance spectroscopy in monitoring changes in certain property, such as degradation of paints, etc. In many cases interpretation is not given. As long as a standard is used for comparison, impedance is a valuable tool. A physical chemist in heart will want to derive more from the data than just parametric changes.

Some of the ways of interpreting will be described later.

A useful software for the evaluation is the EQUIVCRT.PAS written by Bernard Boukamp. The manual, accompanying the program contains a lot of important suggestions. As of February 1994 we have available an updated version of this software. It allows screen dumps on a laser printer and it also has a subprogram, that allows to calculate the Kramers-Kronig transformation, a test that is deemed important for ascertaining that the evaluated fits are correct.

A special volume of Electrochimica Acta (No. 14, Vol. 38, 1993) edited by Digby D. Macdonald is devoted to impedance spectroscopy and provides lot of useful material for understanding of the method.

#### IMPEDANCE OF THE ELECTROCHEMICAL INTERFACE

The purpose of the electrochemical impedance spectroscopy is to, ultimately, unearth the secrets of the electrochemical interface, therefore, the electrochemical phenomena that give a rise to impedance response have to be well understood.

Let us at first consider a general reversible reduction reaction

$$
0x + ne \rightleftharpoons \text{Red}
$$
\n
$$
0x + ne \rightleftharpoons \text{Red}
$$
\n
$$
k_{\text{b}}
$$
\n
$$
(25)
$$

where  $k_f$  and  $k_b$  are the forward and backward reaction rates. Here we consider the simple "electroanalytical" process, where oxidized form of the species, Ox, diffuses to the electrode and the reduced form, Red, diffuses away from the electrode, unhindered by preceding or subsequent reactions. Also, mass transport is due only by diffusion, thus migration and convection are considered to be negligible. For a planar electrode, the concentration  $c_r$  and  $c_0$  of species Ox and Red are described by the Fick's law

$$
\frac{\partial c_o}{\partial t} = D_o \frac{\partial^2 c_o}{\partial x^2}
$$
 (26)

$$
\frac{\partial c_{\mathbf{r}}}{\partial t} = D_{\mathbf{r}} \frac{\partial^2 c_{\mathbf{r}}}{\partial x^2}
$$
 (27)

The species diffuses perpendicularly to the planar electrode in the direction x. The initial conditions are:

$$
t = 0 \times \ge 0
$$
  $c_0(x,0) = c_0^*$  (bulk conc.)  $c_r(x,0) = c_r^*$  (bulk conc.)

and the boundary conditions

$$
t \ge 0, x \to \infty
$$
  $c_0(x,t) \to c_0^*$   $c_r(x,t) \to c_r^*$  (29)

$$
\mathbf{x} = 0, \quad \mathbf{D}_0 \frac{\partial \mathbf{c}_0}{\partial \mathbf{x}}(0, \mathbf{t}) = -\mathbf{D}_0 \frac{\partial \mathbf{c}_r}{\partial \mathbf{x}}(0, \mathbf{t}) = \frac{\mathbf{I}_{\mathbf{F}}(\mathbf{t})}{n\mathbf{F}\mathbf{A}}.
$$
(30)

The faradaic current  $I_F$  is also given by the heterogeneous kinetics law

$$
I_{F}(t) = nFA(k_{fC_0}(0,t) - k_b c_r(0,t))
$$
\n(31)

where

$$
k_f = k_f^* \exp(-a nFE/RT)
$$
 (32)

and

$$
k_b = k_b^* \exp ((1-a)nFE/RT)
$$
 (33)

At the standard potential  $E^O$  the forward and the reverse reaction rates are constant and equal

$$
\mathbf{k}_{\mathbf{f}}^* \exp\left(-a\mathbf{n} \mathbf{F} \mathbf{E}/\mathbf{R} \mathbf{T}\right) = \mathbf{k}_{\mathbf{b}}^* \exp\left((1-a)\mathbf{n} \mathbf{F} \mathbf{E}/\mathbf{R} \mathbf{T}\right) = \mathbf{k}_{\mathbf{S}}
$$
(34)

and for the faradaic current the Butler-Volmer relationship is obtained:

$$
I_F=nFAk_s[c_0(0,t)exp(\frac{-a nF(E-E^O)}{RT})-c_r(0,t)exp(\frac{(1-a)nF(E-E^O)}{RT})]
$$
  
and

$$
E^{O} = \frac{RT}{nF} \ln \frac{k_f^{O}}{k_b^{O}}
$$
 (36)

at the equilibrium potential  $E_{eq}$  the overall faradaic current is zero. The exchange current is given as

$$
\frac{I_o}{nFA} = k_f(E_{eq})c_o(0,t) = k_b(E_{eq})c_r(0,t)
$$
\n(37)

Without a net current flowing, there is no concentration gradient at the electrode surface, thus the expression for exchange current can be written as:

$$
I_0 = nFAk_f^{0,c}^{*} \exp(-a nFE_{eq}/RT) = nFAk_b^{0,c}^{*} \exp((1-a)nFE_{eq}/RT)
$$

In impedance studies a perturbing potential is applied and response of the current is measured. A small perturbation  $\Delta \text{Exp}(j\omega t)$  leads to changes in  $\Delta I_F \exp(j\omega t)$ , that can be obtained by differentiating equations (31), (26) and (27).

$$
\frac{\Delta I_F}{nFA} = \frac{-a nF}{RT} k_f \overline{c_0(0)} \Delta E + k_f \Delta c_0(0) - \frac{(1-a)nF}{RT} k_b \overline{c_1(0)} \Delta E - k_b \Delta c_1(0)
$$
(39)

and

$$
j\omega \Delta c_{i}(z) = D_{i} \frac{\partial^{2} \Delta c_{i}(x)}{dx^{2}}
$$
 (40)

where  $\Delta c_i$  is a small variation in  $c_i$ , where i represents suffix o or r. The concentrations denoted by a bar are the concentrations of the species for dc polarization, such that

$$
c_{i}(x,t) = \overline{c_{i}(x)} = \Delta c_{i}(z) \exp(j\omega t) \tag{41}
$$

Equations (39) and (40) lead to two important concepts in electrochemical impedance - the charge transfer resistance and the Warburg impedance.

Charge transfer resistance

The charge transfer resistance  $R_{ct}$  is defined by:

$$
1/R_{\rm ct} = (\partial I_{\rm F}/\partial E)_{\rm c_i}
$$
 (42)

It is important to realize that the concept of  $R_{ct}$  is valid even for a system at equilibrium potential, where there is no current flow. An infinitesimal change in potential will cause current flow which will lead to a (noninfinite) value of  $R_{ct}$ . Equation (42) can be rewritten with the help of equation (31) to the form

$$
1/R_{\rm ct} = \frac{\rm nF}{\rm RT} \left( - a k_{\rm f} \overline{c_{\rm o}} - (1 - a) k_{\rm b} \overline{c_{\rm r}} \right) \rm nFA \tag{43}
$$

where  $\overline{c}_0$  and  $\overline{c}_r$  are  $c_0$  and  $c_r$  at the surface of the electrode at  $t \to \infty$ .

This equation allows to obtain kinetic parameters for an electrochemical process. When the system at equilibrium (no net current flow), a simple relationship useful for measurement of exchange current is found:

$$
R_{ct} = (RT/nF)(1/I_0) \tag{44}
$$

For an ideally reversible process, where  $I_0 \rightarrow \infty$  the  $R_{ct}$  will tend to zero.

#### The Warburg impedance

Differential equation (40) allows to calculate the resulting concentration perturbation  $\Delta c_i(0,t)$  that results from the potential perturbation during impedance measurement. The perturbation has to do not only with the applied

perturbing signal, but also with the electrode surroundings. Diffusion will replenish the ions lost to electrochemical change, but the replenishment will not be infinitely fast. The case of an electrode with processes limited by charge transfer and by diffusion to and from infinity (actually, several cm from the electrode constitutes the case) gives the following relationships

$$
\frac{\Delta c_o(0)}{\Delta I_F} = -\frac{1}{nFA\sqrt{j\omega D_o}}
$$
(45)

$$
\frac{\Delta c_r(0)}{\Delta I_F} = \frac{1}{nFA\sqrt{j\omega D_r}}
$$
(46)

Combining these two equations (45) and (46), plus equation (39) one obtains

$$
\Delta I_f = \frac{1}{R_{ct}} \Delta E - \left(\frac{k_f}{\sqrt{D_o}} + \frac{k_b}{\sqrt{D_r}}\right) \frac{\Delta I_F}{\sqrt{j\omega}}
$$
(47)

For impedance one obtains

$$
Z(\omega) = \frac{\Delta E}{\Delta T_F} = R_{\text{ct}} \left( 1 + \frac{\lambda}{\sqrt{j\omega}} \right) \text{ where } \lambda = \frac{k_f}{\sqrt{D_o}} + \frac{k_b}{\sqrt{D_r}} \tag{48}
$$

In this equation  $R_{ct} \lambda / \sqrt{j\omega}$  is usually called the Warburg impedance.

When this complex number is split in its real and imaginary components, one gets:

$$
Z_{\rm r} = Z_{\rm im} = \frac{R_{\rm ct}\lambda}{\sqrt{2\omega}}\tag{49}
$$

The charge transfer resistance and the Warburg impedance are forces impeding current flow that are often encountered together. Taking into account also solution resistance and the double layer capacitance, a circuit. that often satisfactorily describes and electrochemical system is found in the form of the so called Randles circuit (J. E. B. Randles, Trans. Faraday Soc., 44, 327-228 (1948)) (Figure 19).

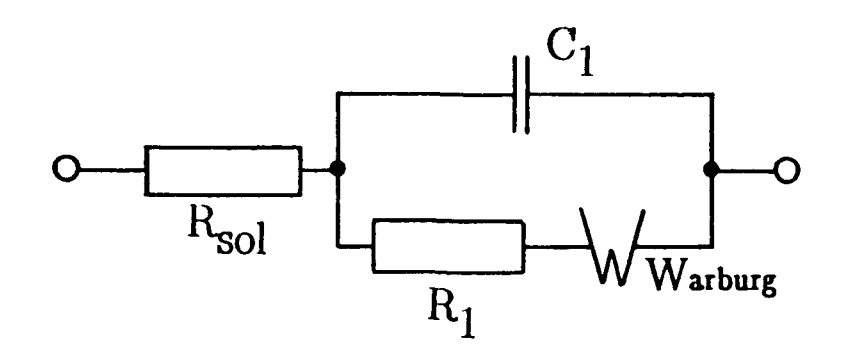

Figure 19

This circuit is often mentioned in various data fits. It is a circuit that would be denoted in the notation of the Boukamp's data fitting program as R(C(RW).  $R_{sol}$  is the solution resistance,  $R_1$  is the charge transfer reaction resistance, C is the double-layer capacitance and W is the infinite-length Warburg impedance. The pertinent references are: original Randles paper: J. E. B. Randles: Kinetics of rapid electrode reactions, Disc. Faraday Soc. **1,** 11-19 (1947). Appreciable discussion on relevance of this circuit is touted to be in J. R. Macdonald: Electrical response of materials containing space charge with discharge at the electrodes. J. Chem. Phys., 54, 2026-2050 (1971).

 $\overline{\phantom{a}}$ 

The Nyquist diagram for a Randles circuit with  $R_{sol}=100$  **0**,  $R_1=1000$  **0**,  $C_1=1 \mu F$  and  $W=10^{-4} s^{-1/2}$  shown in Fig. 20.

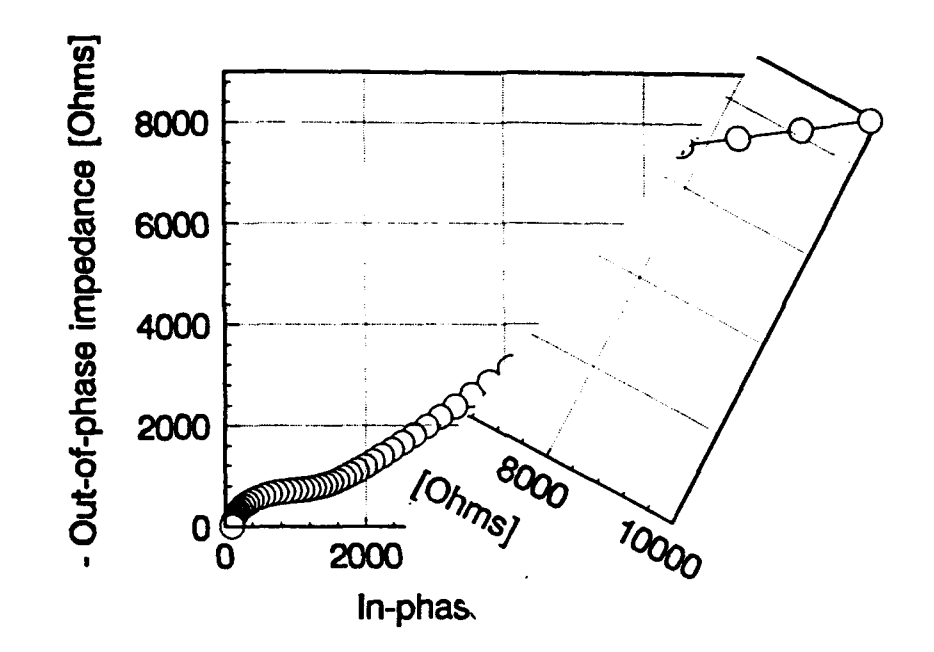

Figure 20

Catalog of simulated responses.

(This work was done by Giselle Sandi as part of her thesis work under advisement of Petr Vanýsek).

For a novice in the field of impedance studies, the assignment of an appropriate equivalent circuit can be a bewildering experience. Whereas no perfect fit seems to be ever found for data stemming from actual measurements, a number of fairly good fits can be found. These fits can have quite different equivalent circuits and may not well represent any perceived real behavior. Practitione.s in the field of impedance have the same experience. For them, it is not as much a bewildering encounter as a matter of life. The most appropriate approach to resolve the ambiguity of available circuits is to match particular models to a microscopic model of the interface and see how well each element in the model can be understood as a physical or chemical process occurring in the system. With availability of data fitting programs it is useful to explore how inclusion of a particular element, or its change, in a circuit, will affect the appearance of the Nyquist plot. With enough plots encountered in daily practice, it may be possible by visual screening to decide which circuits are likely to be studied and which should be excluded from further consideration.

The following catalog is a collection of 12 plates showing effect of two parameters of **%** given fit changing, while the rest is kept constant. The representation is that used by the Boukamp's program; the simulations were also obtained from the program.

The elements in the simulations are resistors  $(R)$ , capacitors  $(C)$ , constant phase elements (Q) and hyperbolic tangent element (T), appearing in finite length diffusion considerations.

# Table 1

**C 4**

Description of the circuits and parameters used, obtained using Boukamp program.

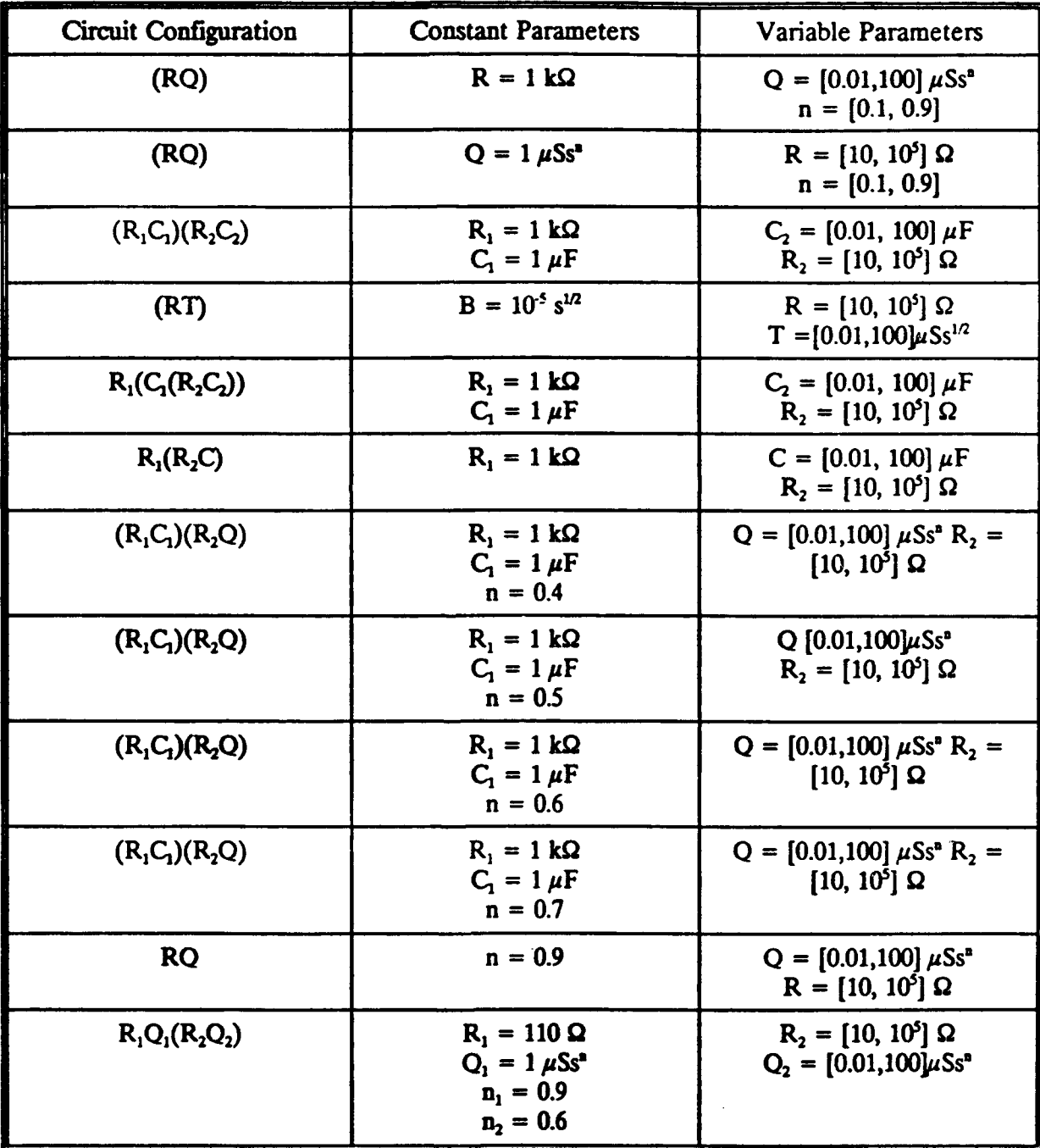

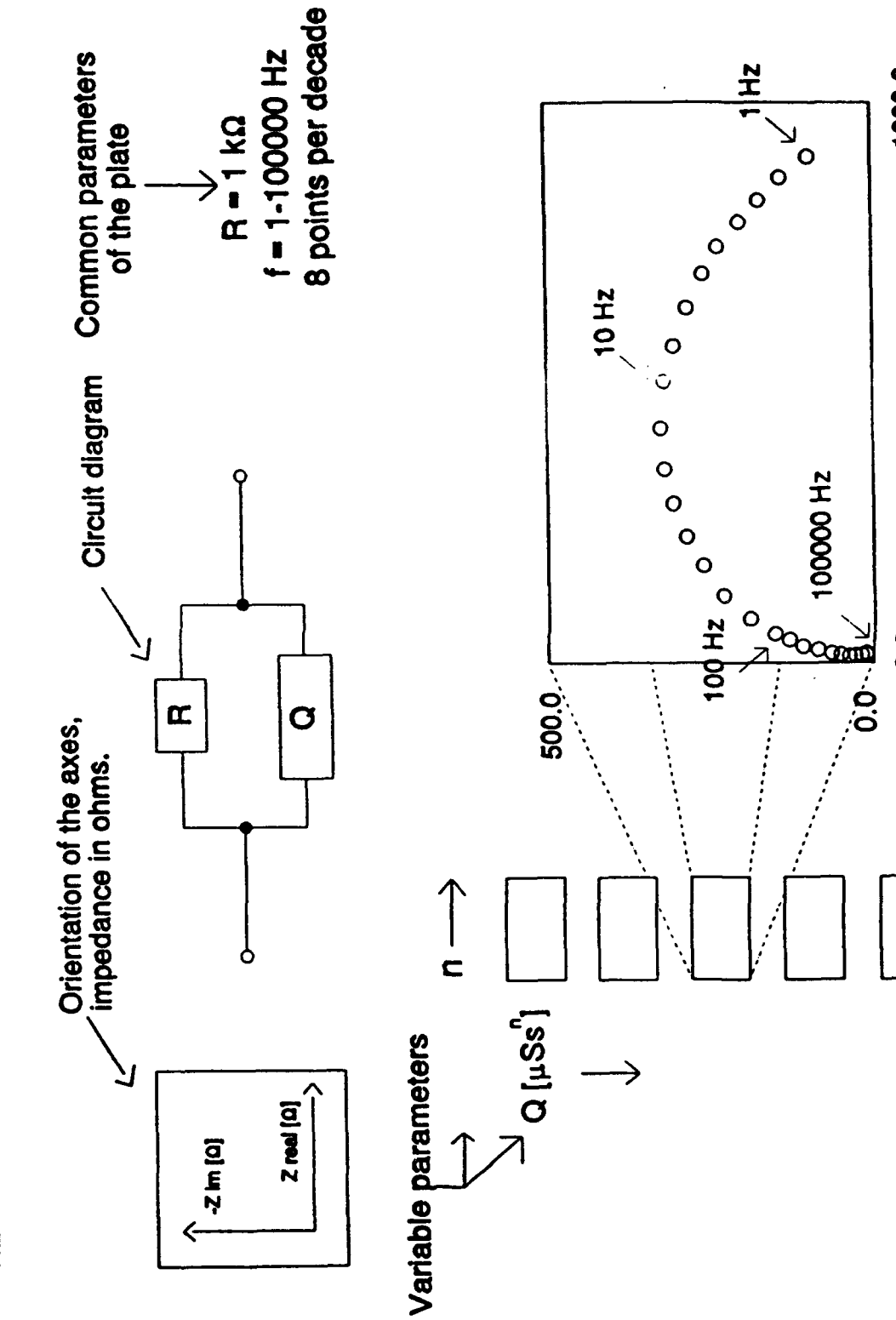

 $\frac{1}{2}$ 

 $\overline{\mathbf{o}}$ 

100000 Hz

O.O

1000.0

**KEY TABLE** 

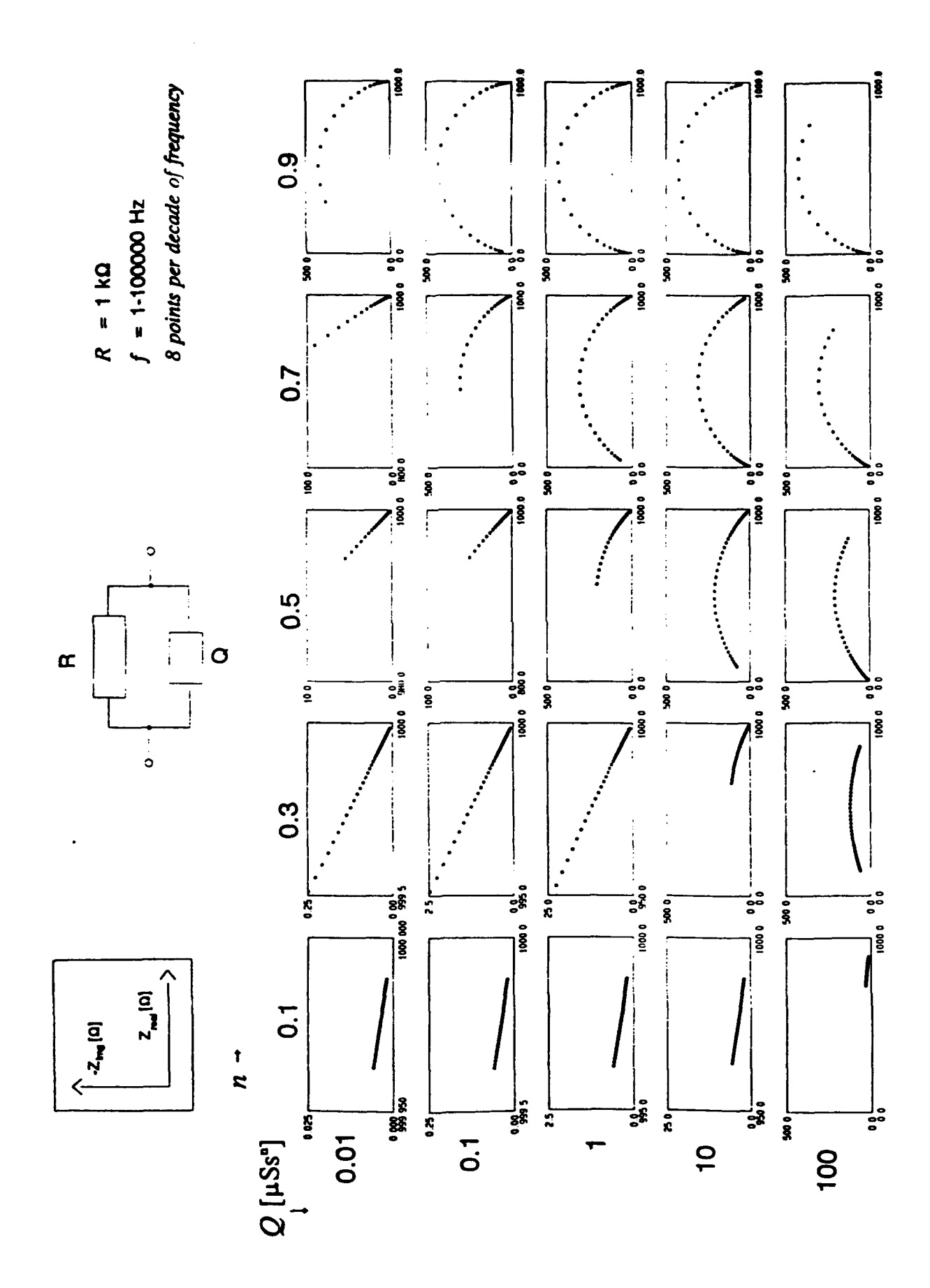

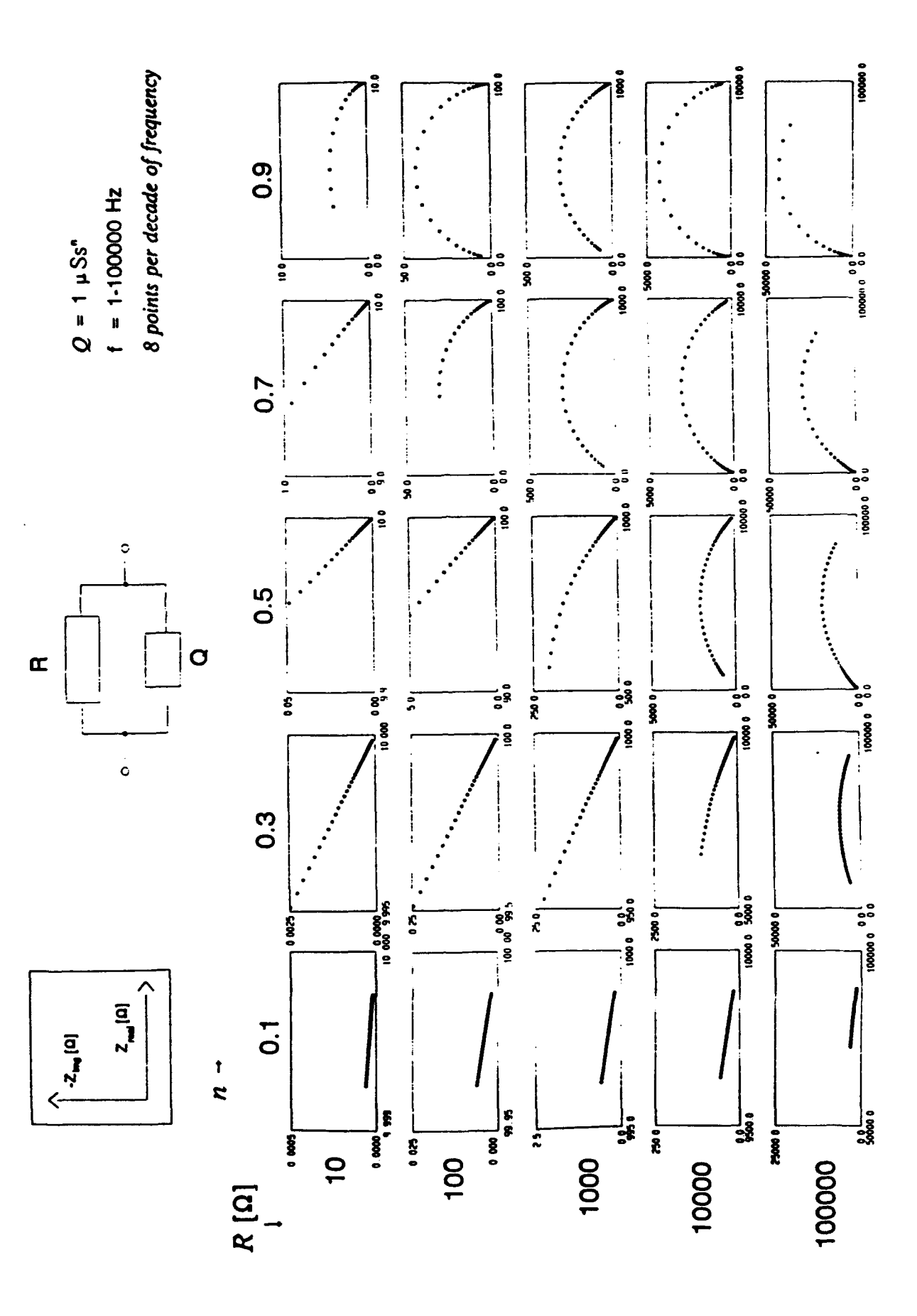

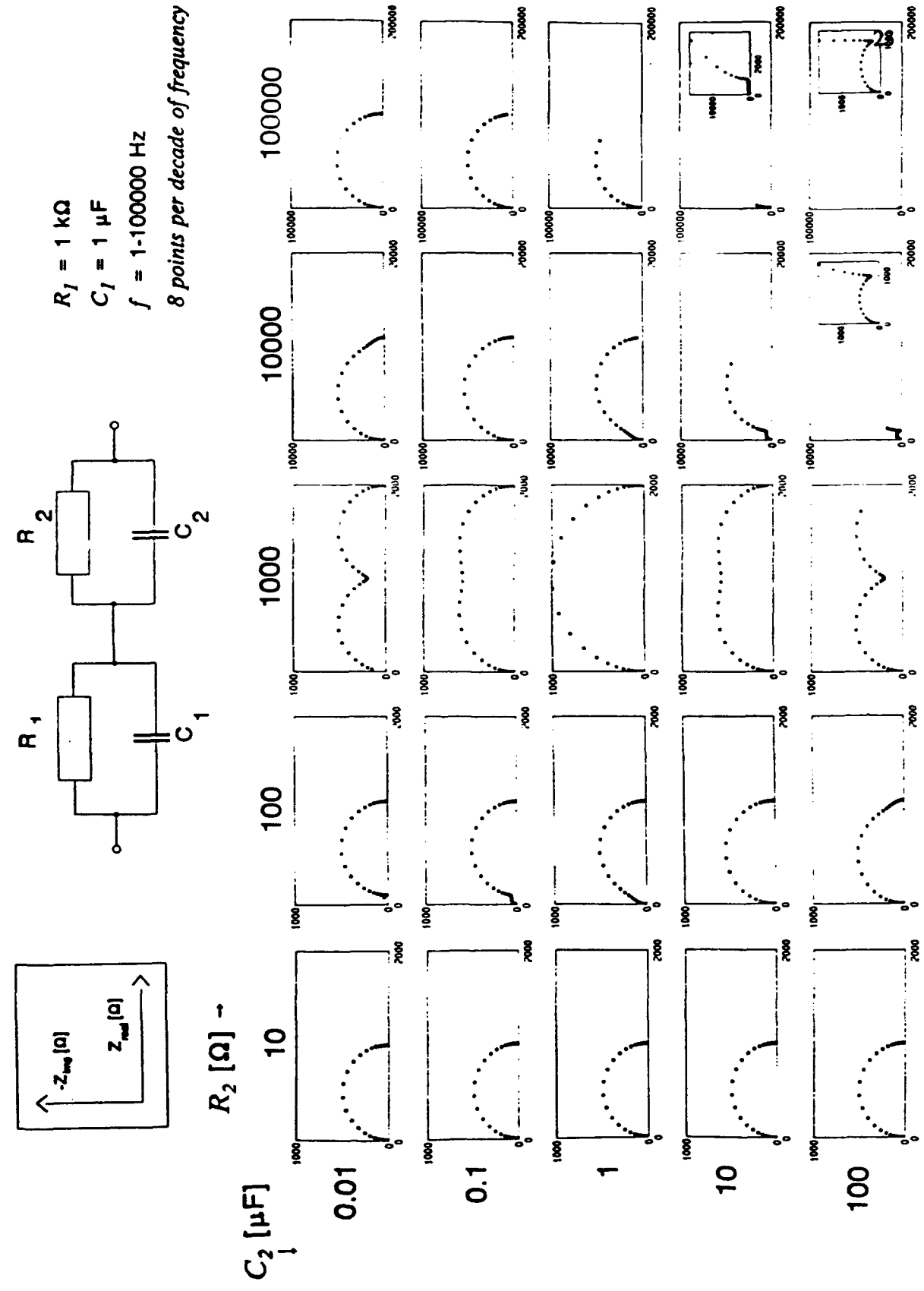
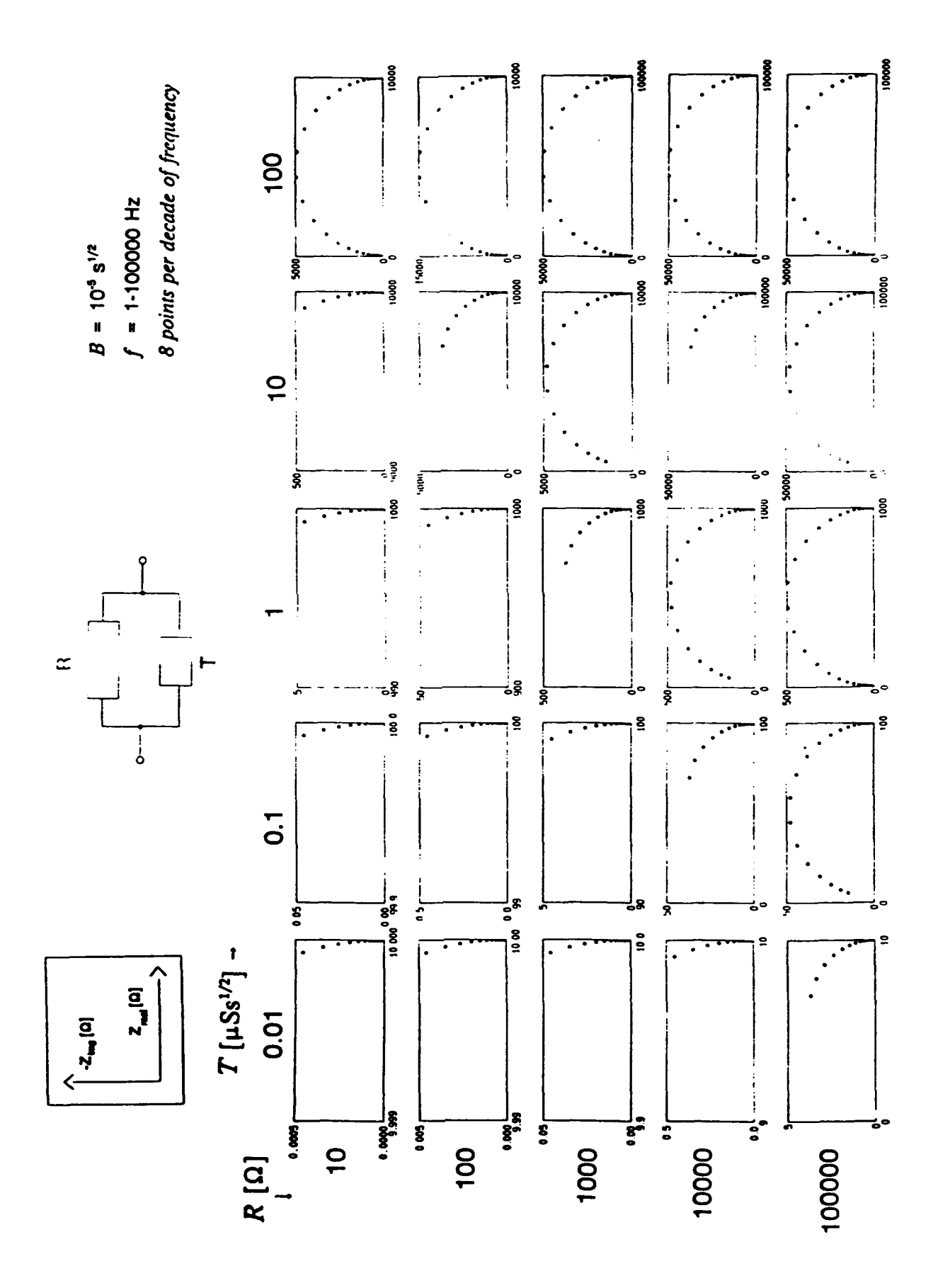

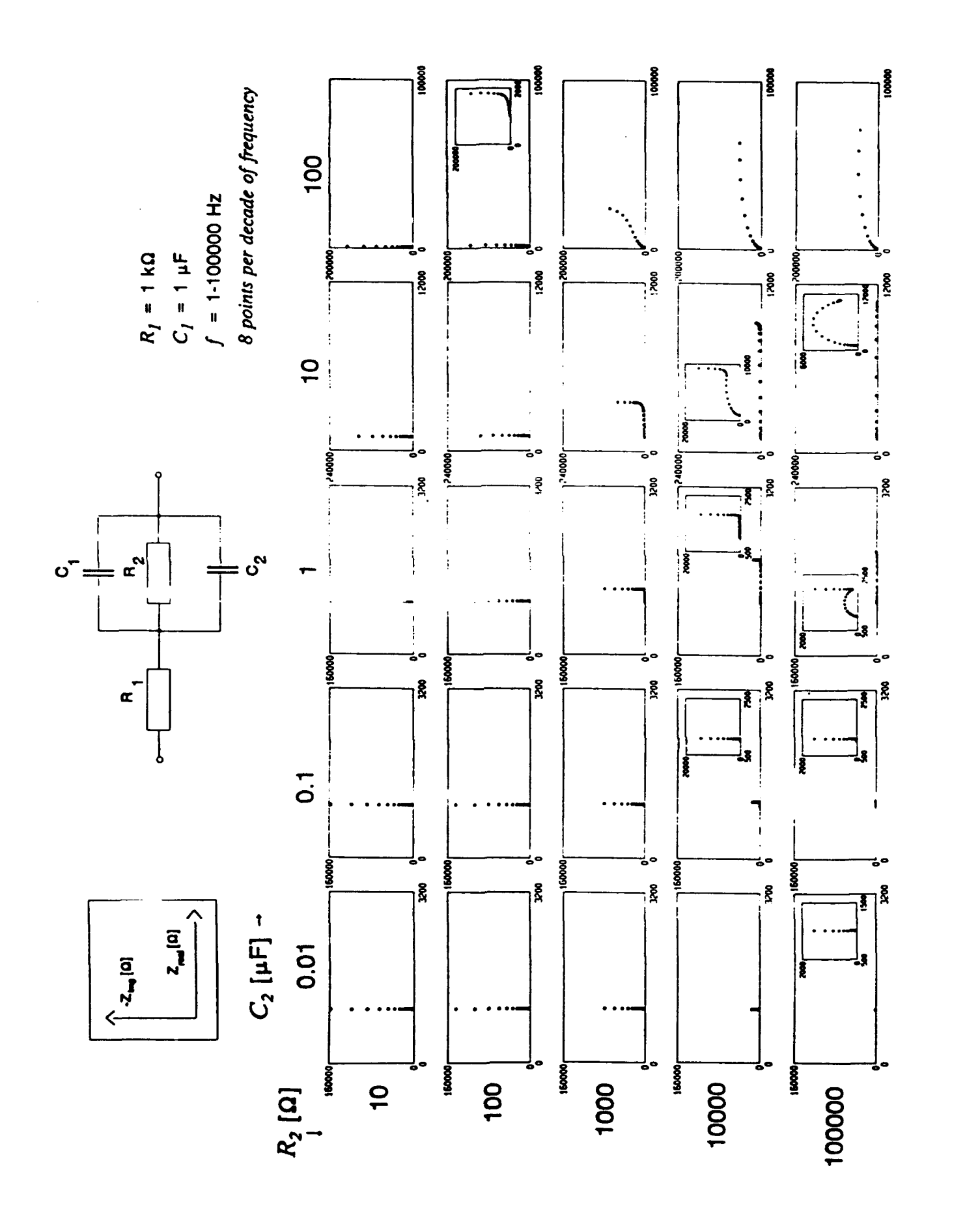

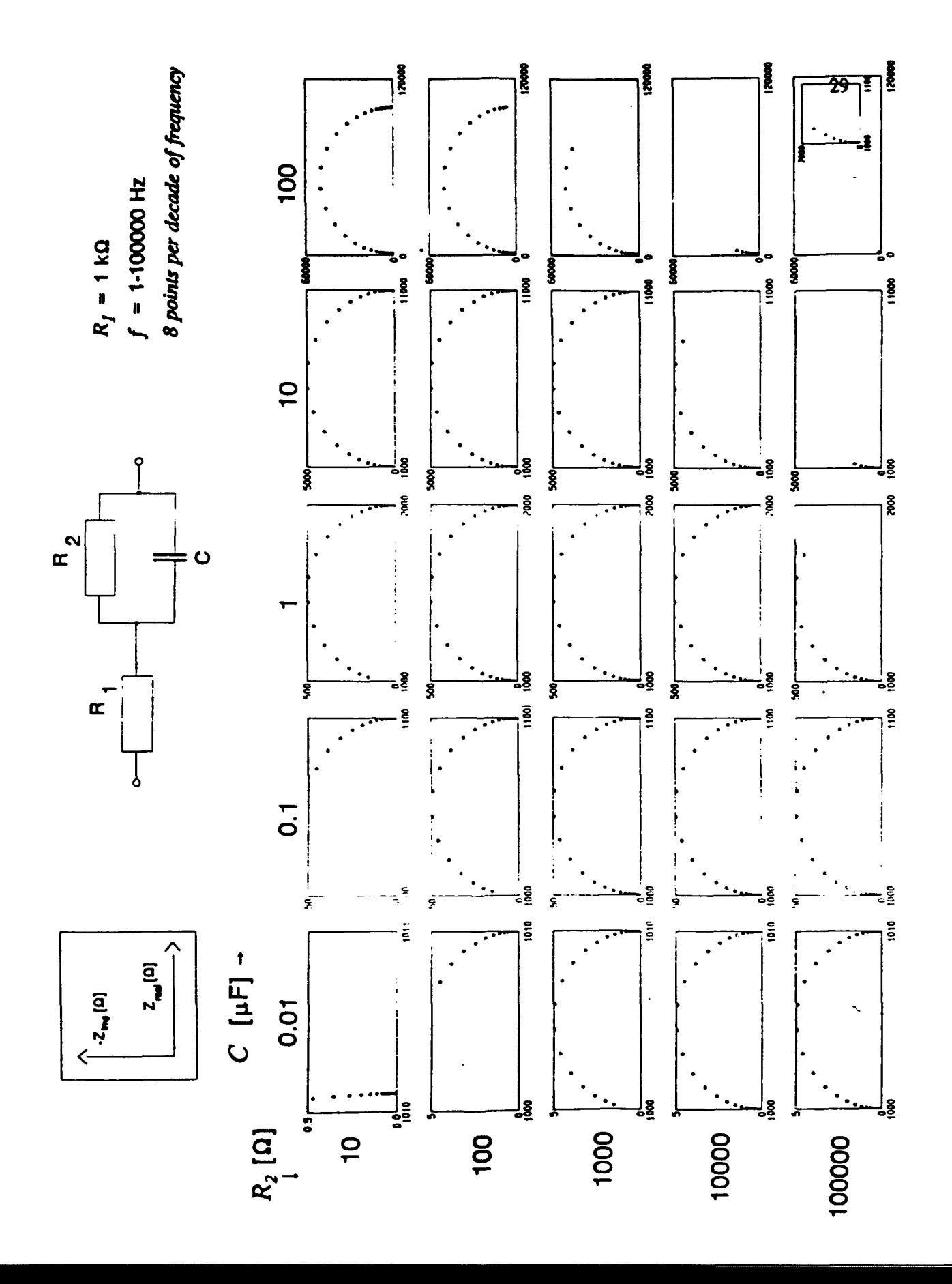

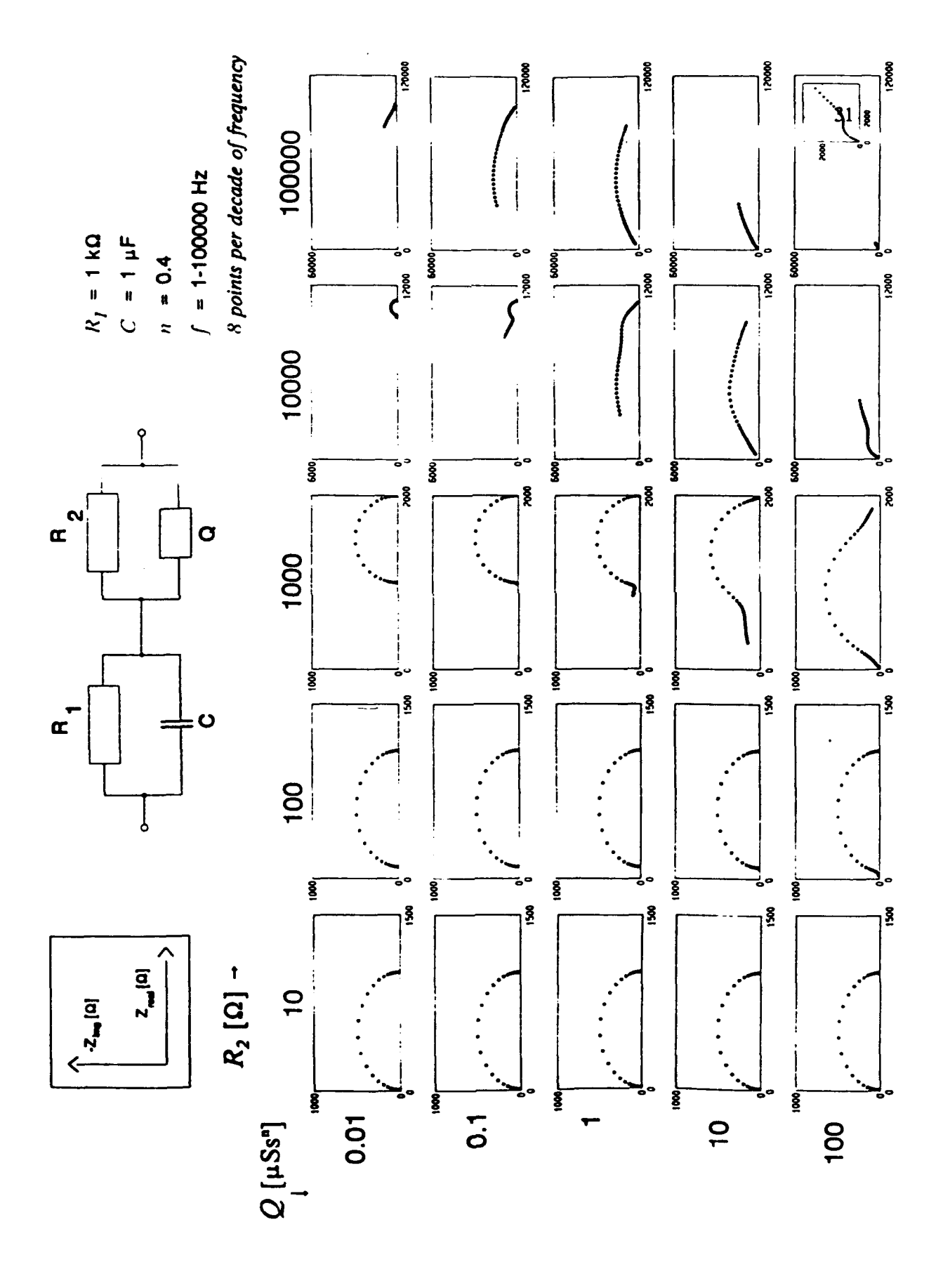

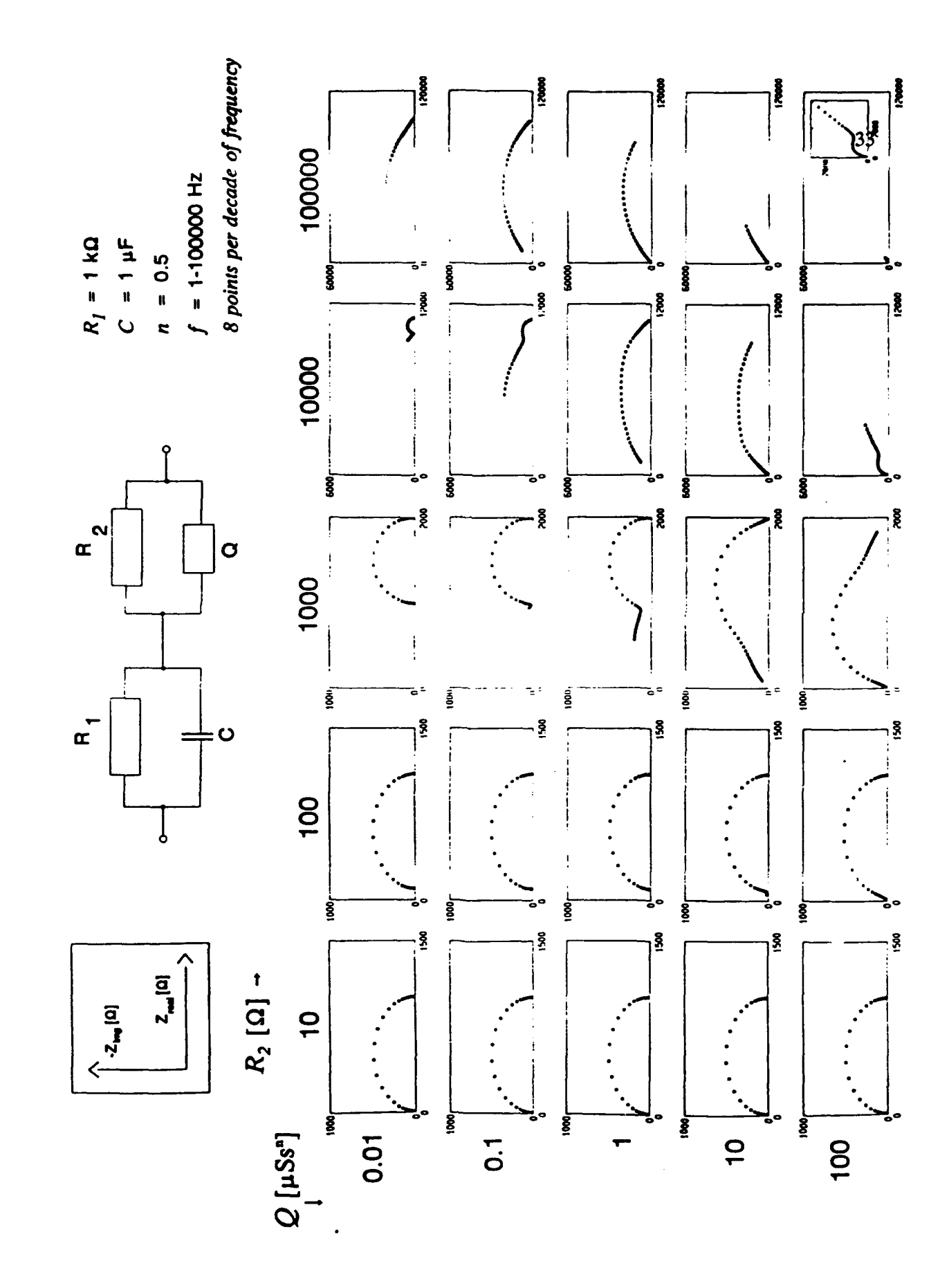

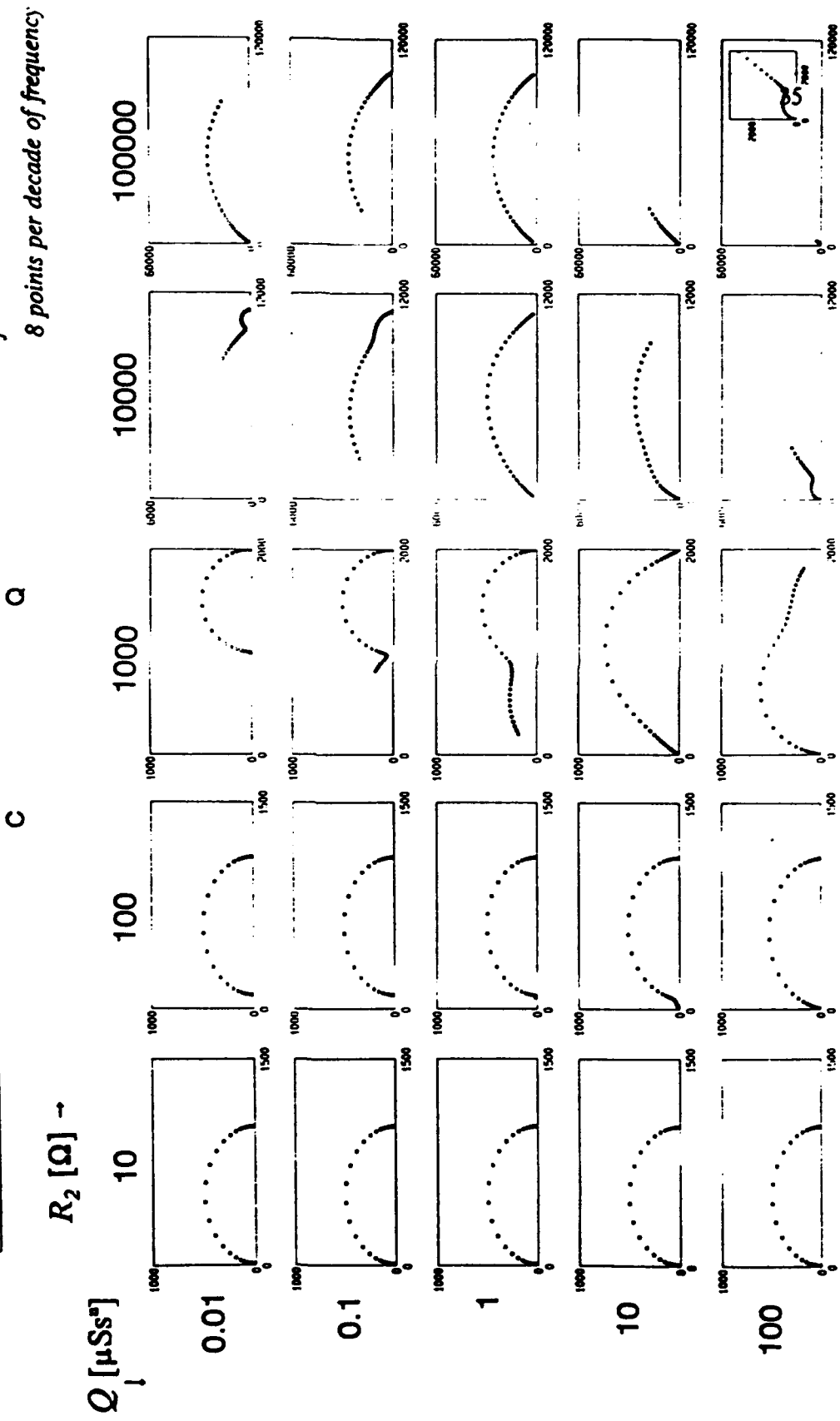

- $f = 1-100000$  Hz  $n = 0.6$
- $R_1 = 1 k\Omega$ <br> $C = 1 \mu F$

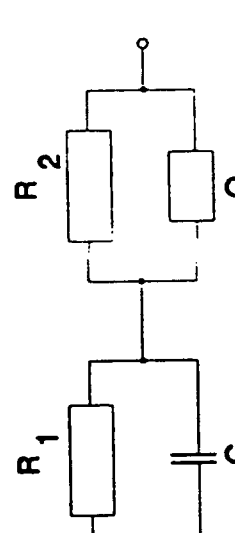

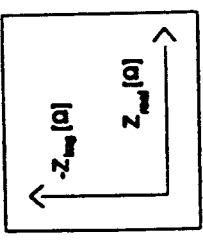

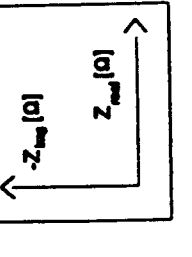

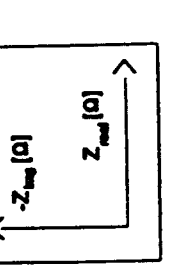

į

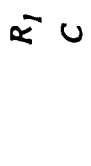

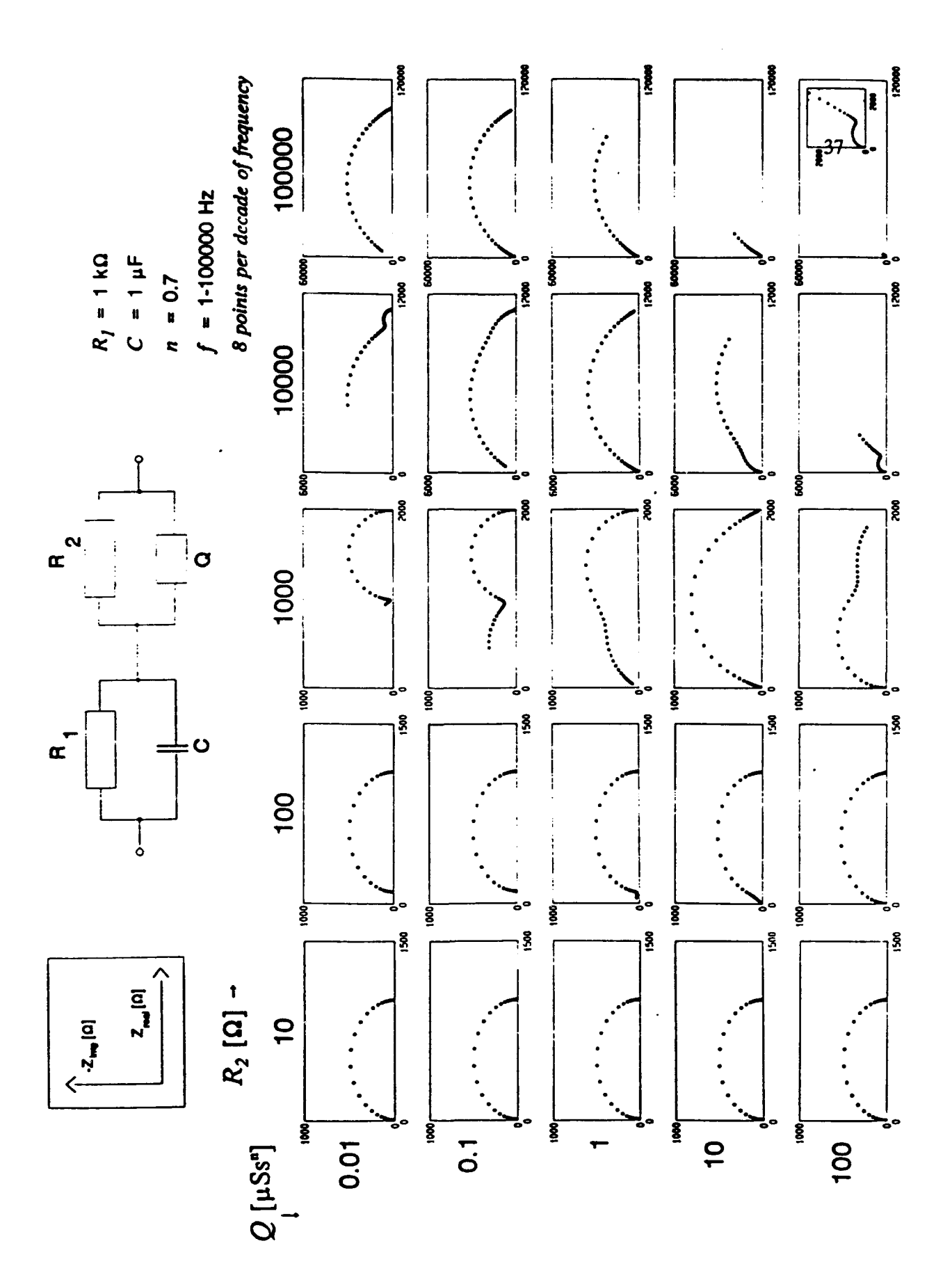

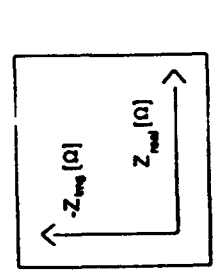

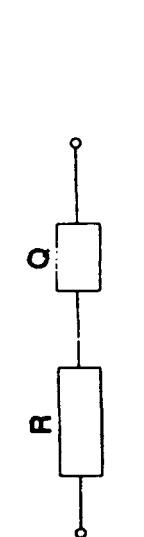

8 points per decade of frequency  $f = 1.100000$  Hz

 $n = 0.9$ 

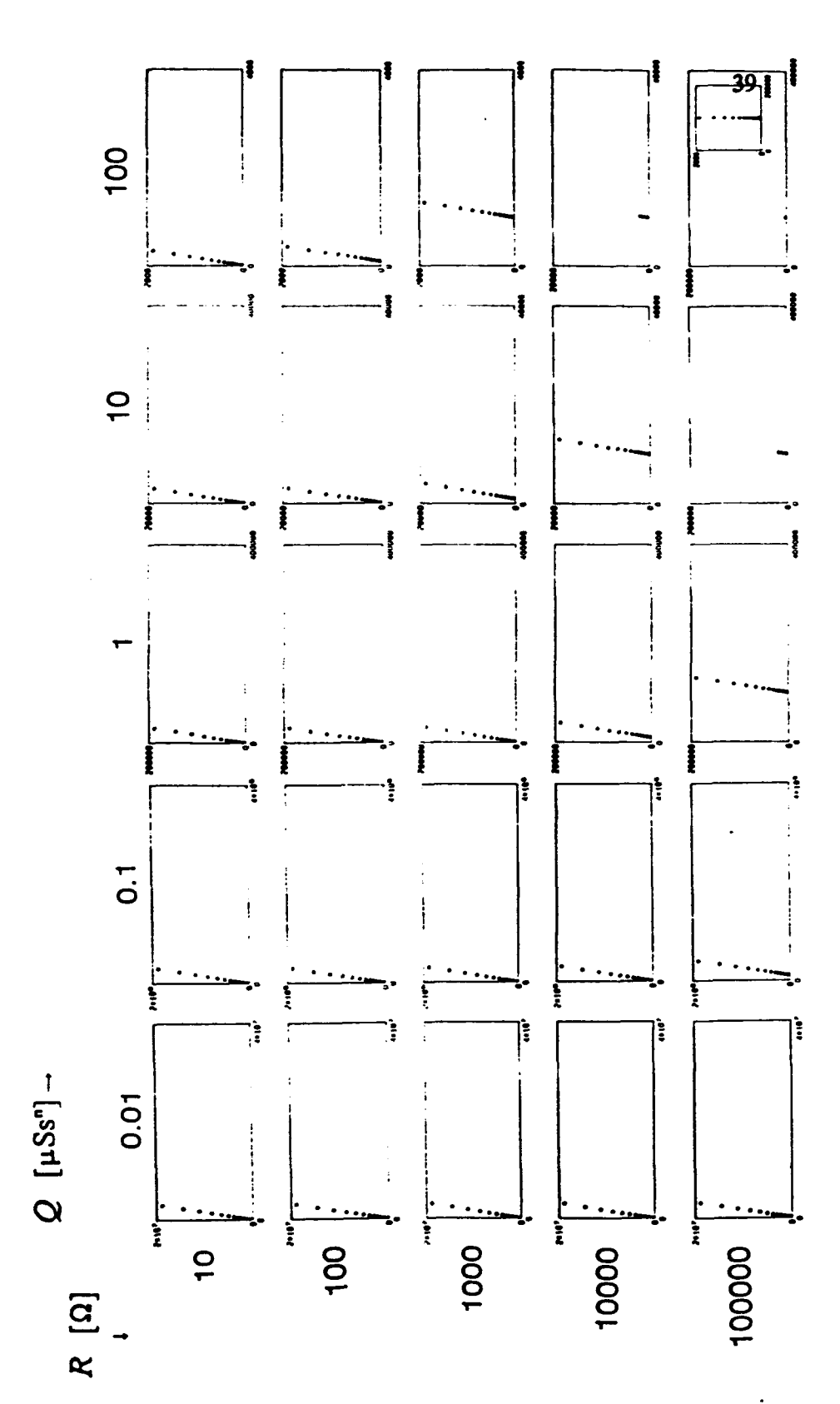

 $\begin{array}{c}\n\mathbf{Z}_{\text{val}}\left[\Omega\right] \\
\longrightarrow\n\end{array}$  $[0]^{4m}z^{\prime}$ 

 $Q_2$  [ $\mu$ Ss<sup>n</sup>] --

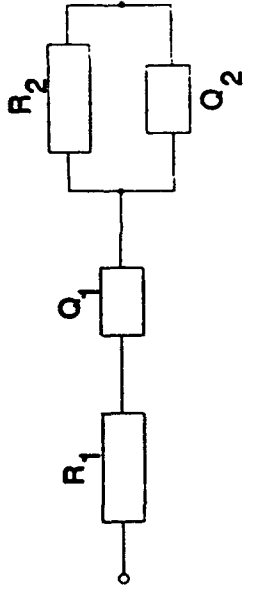

8 points per decade of frequency  $f = 1.100000 Hz$  $R_1$  = 110 Ω<br>  $Q_1$  = 1 µSs<sup>o</sup><br>  $n_1$  = 0.9  $n_2 = 0.6$ 

 $\hat{\mathbf{r}}$ 

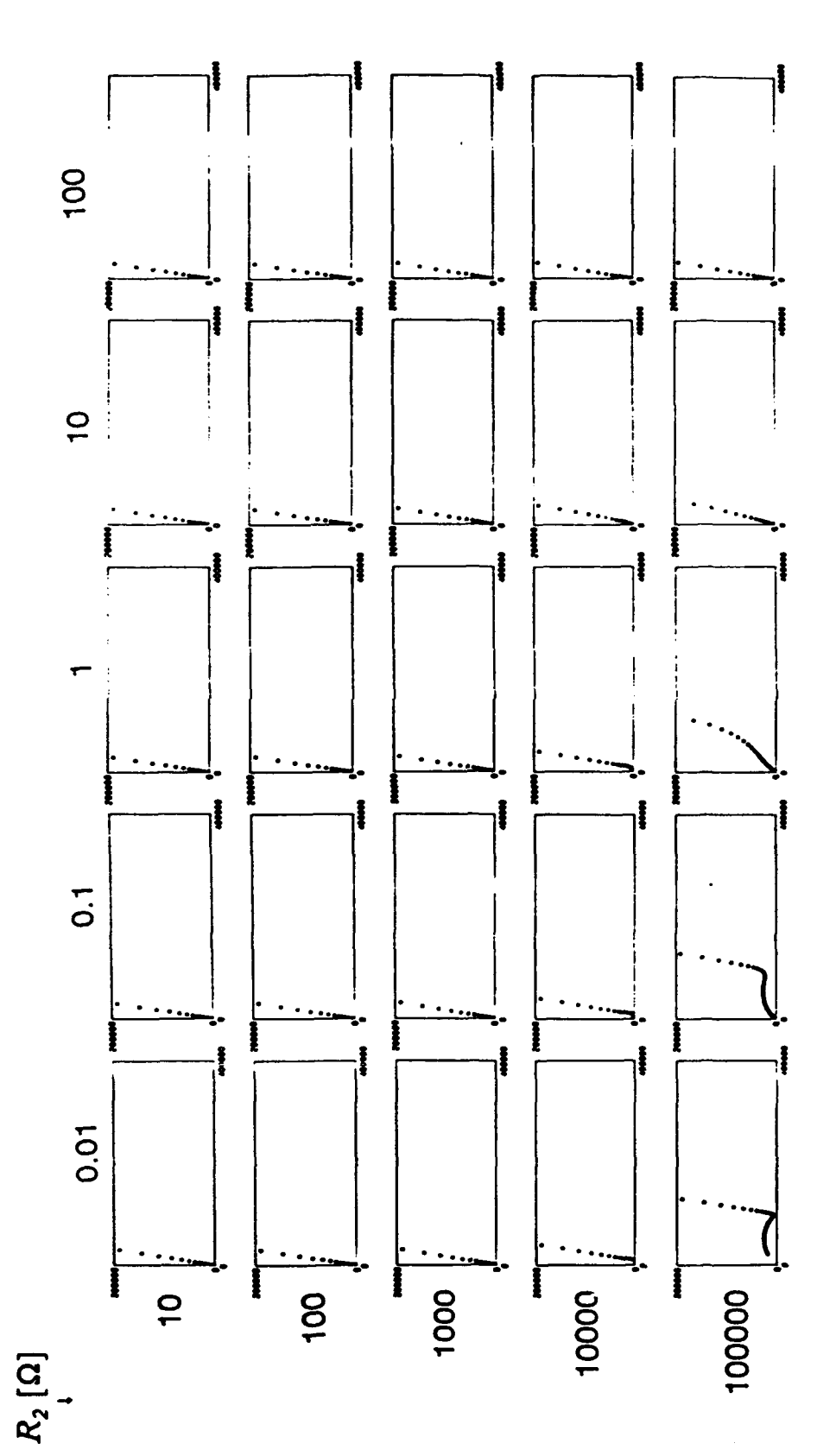

#### Experimental pitfalls

#### Counter electrodes

The counter electrodes in impedance measurement carry current flowing through the system. In electrolyte solutions the conductive path between the electrode can be accomplished either by a faradaic process (at DC bias) or by capacitive current (charging and discharging of the electrode/solution interface) at AC conditions. In either case it is desirable that the current density is kept low by increasing area of the electrode, which will prevent buildup of polarization overpotential on the electrodes and allow more current to be passed by a capacitive process.

Whereas it is true that processes occurring on counter electrodes do not interfere with the function of the optimally functioning impedance analyzer, in real life the processes on the electrodes matter. They may increase resistance of the electrodes to the point where the electronics cannot compensate properly. The electrogenerated byproducts also may alter the composition of the studied solutions.

Inert platinum electrodes are most often used. Again, other metals, even corroding ones, could be used, but it is desirable to keep the solution contamination to minimum. Sometimes stainless steel is used in the applications where the price of platinum is restrictive.

Often a platinum mesh is used over a solid platinum flag. One reason is that lesser amount of platinum is needed to produce a mesh electrode with the same properties. The area of the mesh electrode depends on the density of the mesh and is not so much greater as is usually stated. For example an Aldrich 52 mesh platinum (assuming that mesh means 52 wires per linear inch) has a length

of 40.94 cm of Pt wire of radius 0.00524 cm per a square centimeter of area. This gives a total surface area of 1.35 cm<sup>2</sup>, which is smaller than that for a 1 cm<sup>2</sup> solid <sup>2</sup> Pt flag electrode, which has an area of 2 **cm.** However, the opposite side of the solid electrode is usually shielded and does not pass as much current. Thus, the areas of the two electrodes are about equal. If the same amount of platinum as is in the mesh electrode were used to make the flag electrode, it would be only 0.035 mm thick, too thin to allow practical handling.

#### 4th electrode to eliminate high frequency problems

Working and counter electrode (another Pd wire, coiled, 1 mm dia, cca 2.5 cm length) were in one compartment of the cell, a reference electrode realized by a reversible hydrogen electrode was in a second compartment of a standard electrochemical cell, with a Luggin capillary close to the working electrode. The electrical connection was of the reference was though a wet, closed ground glass stop cock. Such configuration of a reference electrode is very suitable for most measurements. Because of its resistance and capacitance it introduces a certain time delay to the potentiostat, which causes progressively higher phase shift if impedance is measured at higher frequencies. This problem was dramatically reduced by placing additional electrode, a smooth Pt wire in the working electrode cell compartment and connecting it via a 6.8 microF capacitor to the lead of the reference electrode. This modification was done according to [1-3]. The authors recommend 10  $\mu$ F resistor, but 6.8 is all what we got. Paper [4] recommends only a 0.1  $\mu$ F capacitor, whereas [5] uses a 1  $\mu$ F capacitor.

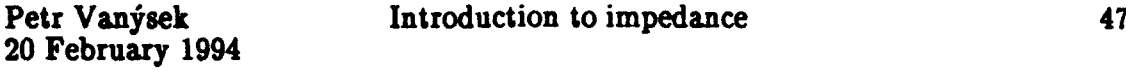

Figure 36 shows the difference in a Bode plot obtained with and without this modification. It should be noted that the data evaluated for a particular system with and without such modification at the unaffected lower frequencies are identical.

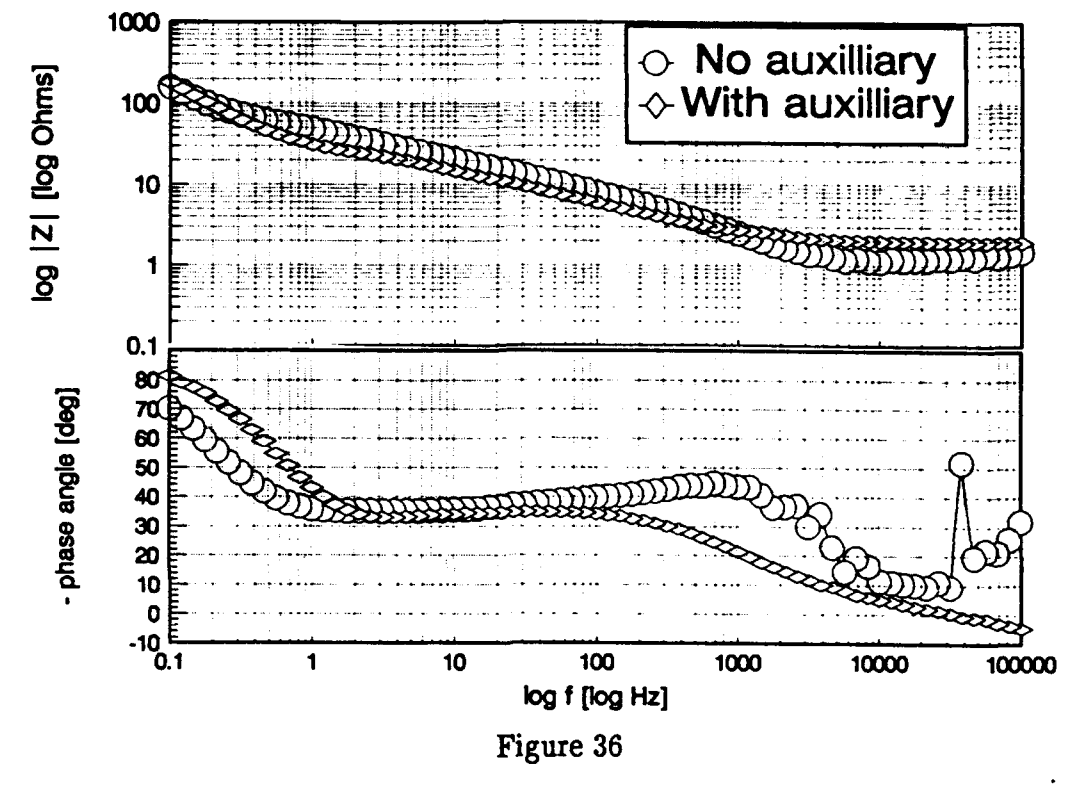

The Solartron impedance analyzer is connected to a 4-electrode "electrochemical interface" which is, in fact, an ordinary potentiostat. It has some awkward way of entering information for scanning, therefore a basic program (PSTAT.BAS), wide infra, was written. It allow the scan. It should be kept in mind that in almost any impedance measurement of an electrochemical system, the electrochemical cell will be connected to a potentiostat. It is very important to assure that all the electrodes are correctly connected to the cell. Not only erroneous results will be obtained, the electrodes in the cell can be destroyed in the **process.** The potentiostat is a device that maintains along the path between

working and reference electrode a desired potential by actually applying (somewhat higher, to compensate for the IR drop) potential between the counter electrode and the working electrode. Should the reference electrode become disconnected (even a bubble in the Luggin capillary can cause this), the potentiostat will apply its highest possible voltage to achieve desired reading between the reference and working. This voltage is about 15 V for the Solartron and similar potentiostats and can be even higher. Such a voltage, applied between the working and counter electrode can cause lot of damage to previously meticulously cleaned electrode. There is even another subtle, but important danger. Platinum, often used as a counter electrode and usually quite ignored in the whole process, can anodically dissolve in the solution and can be deposited from the solution onto the working electrode. We have observed in our laboratory an episode in which a current surge through a cell with a gold working electrode in 1 mol/i sulfuric acid was observed. It happened presumably because of imperfect connection of the reference electrode. Previously very clean voltammogram of the gold electrode became distorted and features typical for platinum have appeared.

The prevention is to maintain good connections between electrodes and their connectors, which are often, for convenience, alligator clips. The clips tend to corrode and should be periodically replaced and often cleaned with emery cloth. It is also a good practice to read, before the potentiostat is actually switched on, the resting potential of the cell. When the electrodes are properly connected, the reading should be stable, without much drift, and should be of the value typically observed for such a system. When using Z-Plot for measurements, the resting potential can be displayed by choosing potentiostat (F5) from the setup menu. While the potentiostat menu is displayed, the digital meter on the 1286 is activated and the window displays the cell potential. Note that due to certain peculiarity of the system, the potential displayed has opposite sign than the one we would expect (it reads the potential of the reference electrode vs. the working electrode, whereas we report potentials of the working electrode vs. any reference.) this peculiarity is, however, taken into account in Z-Plot. Thus, any potential entered into the program will have the sign of the working electrode.

Potential sweep with the Solartron electrochemical interface 1286

Free standing program.

The entry of sweep parameters is rather awkward and makes the 1286 without proper software essentially unsuitable for potential scan. I have written a program in basic (P\_STAT.BAS, AT\_WILL.BAS and ALONE.BAS), that can perform simple scan. The programs are on my computer on C: drive in sub directory HBASIC. The P\_STAT.BAS or AT WILL.BAS should be run when scanning feature is called from Z-Plot. ALONE.BAS is a free standing program that can be used independently of Z-Plot, whenever scanning on 1286 is desired. The 1286 scanning capability allows potential scan program that consist of four segments. My BASIC program conveniently uses the initial potential of the first segment as the STARTING POTENTIAL. The first segment ends (and the second starts) with UPPER POTENTIAL (Figure 37).

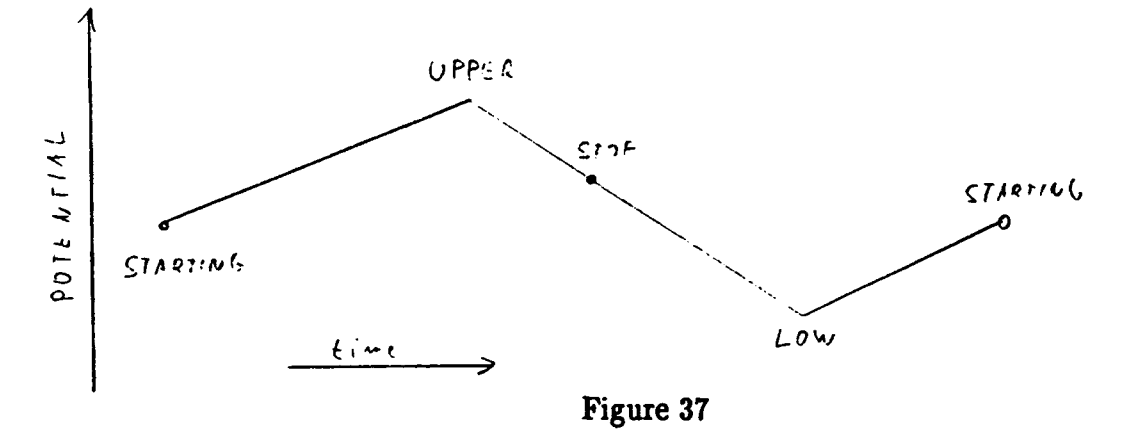

End of second segment (beginning of third) is the STOP POTENTIAL (2nd segment). End of the third segment (and beginning of fourth) is the LOW POTENTIAL. Finally, the fourth segment begins with the LOW POTENTIAL and ends with the STARTING POTENTIAL. Thus, four segments constitute one full cycle. The potentiostat also need information about duration of each individual segment, but it is calculated by the program from the entered scan rate.

Experimental consideration: To do voltammetry, an X-Y recorder will be connected, via a T-splitter to the BNC connectors on the back of the potentiostat. The same connectors are used to carry also the signal to the analyzer. As this can introduce some error, if the recorder/leads loading/capacitance are excessive, it should be a good practice to disconnect the recorder cables from the back of the potentiostat, for any work that does not routinely call for the use of a recorder.

# Version AT WILL

The AT WILL program is similar to P STAT, but it allows running a number of sweeps at will, and return to ZPLOT is initiated after a proper response from the program menu.

#### Examples:

Polarize (for a palladium work) in the potential range 0.1 V to 1.6 V. Begin at 0.5 V, stop coming from cathodic side at 0.5 V. Perform three complete sweeps. The settings will be:

> Initial: 0.5, Upper: 1.6, Stop potential (2nd segment) [does not matter here, since the stop will happen at the initial potential, so enter e.g., 0.9 V], Lower potential 0.1 V. Number of segments: 12 (3 cycles are required, full cycle has 4 segments). Potential after the sweep stops: 0.5 V.

Polarize is a sweep from 0.5 V to 1.6 V, sweep back to 0.9 and stop. The settings will be:

> Initial: 0.5, Upper 1.6, Stop potential 0.9 V, Lower potential: [The sweep will never reach that value, but it has to be entered], e.g., 0.3 V, end potential: 0.9 V. Number of segments: 2.

Polarize from 0.5 to 0.9 V and stop. The setting will be:

Initial: 0.5 V, Upper: 0.9 V, Stop [value does not matter but some has to be entered], 0.5 V, Lower [value does not matter but some has to be entered], 0.3 V, Segments: 1.

Scan from 0.5 V to 0.3 V and stop at 0.9 V, going from cathodic side. The settings will be:

> Initial: 0.5 V, Upper 0.3 V, Stop potential: 0.9 V, Lower potential (does not matter but has to be entered], e.g., 1.6 V. Segments: 2.

Note that in the last example the upper potential had lower value than the lower potential. This is correct  $-$  it is a way how to change the direction of polarization. The values for the Lower and Upper potential determine the span of the sweep. The values of the start and stop potential cannot be outside this range, or equal to the limit values. The values have to be within  $\pm$  10 V. The program itself does not prevent entry of incorrect values. The instrument itself will display an error code, but in al the likely hood a sweep will actually proceed, with the values that were previously correctly entered.

Running the program from within Z-Plot

Z-Plot allows to be suspended during its execution of a batch program and another program can be run from DOS. Upon finishing of this program (i.e., its return to DOS), execution of next line of the batch program will resume. If the external feature of Z-Plot is used, the information about pause time, and pause polarization is passed to the external program as numbers; they are not used as actual pause of potential information.

To invoke the P STAT.BAS program from within Z-Plot, start Z-Plot as follows:

cd\zplot

zplot/ext test

(ext is the program switch, test is a small batch file that invokes a BASICA program and loads P\_STAT.BAS program in it. By replacing test with at will, the program at will will be invoked instead.)

With the program started in this manner, every time a valid line (i.e., a line that does not begin with a zero for pause time) will switch to P STAT.BAS program. Once P\_STAT.BAS is executed, program will continue with the task specified on that line.

### Example:

The line: 1 Sec Potential 1.5 V OXIDE15.ZET PD7TIME1.Z will start P STAT.BAS (The time 1 Sec is arbitrary, it is not a pause, it just has to be a no-zero value. Similarly, the potential 1.5 V is not applied to the cell.) After the P\_STAT.BAS program ends, Z-plot will perform a task specified in setup file OXIDE15.ZET and store the data in file PD7TIME1.Z. If a following

line in the batch file is valid (begins with a non-zero number) another P\_STAT.BAS file will be invoked.

Hints for P STAT.BAS program: The program is listed as an appendix of this text. Sensible modifications can improve its performance or alter parameters that are not suitable for a particular task. Take care not to alter the original version so that you can always fall back on a working copy should anything with the programming go wrong.

Z-Plot is suspended during running the external program until the external program leaves to DOS. Hence, it is possible to modify the program or restart it, should you make a mistake. Type Ctrl-Break and BASIC program will stop. It is possible to start it again (by RUN) if you type in a wrong scan values, edit the program and run it afterwards or, not to run the program at all. Should it happen that you do not want to use a particular scan during the batch processing, use Ctrl-Break and then type SYSTEM. This will end the BASICA program, return the computer to DOS and consequently, return to Z-PLOT.

Using the IBM 8088 machine to run the Solarton instrumentation

# 1. Configurations already done:

For operation an IEEE GPIB (general purpose interface bus) board has to be present in the computer. This has been accomplished by taking an unused board from the COMTEX 386 computer (!!! Comtex does not have the card).

For operation of the board it is required that a driver (a computer program) called GPIB.COM be installed on the computer and used during boot-up. It is installed by including a line in the CONFIG.SYS file:  $device=c:\pc-gpib\gtrsim.com$ . This means that the CONFIG.SYS is in PC-GPIB sub directory. There are also some utility programs related to GPIB in this sub directory. The version of GPIB.COM installed on this computer came from PV. It allows to handle commands of the type IEEE 422.2 (it is the "dot two" part, that is important), which is required by the ZPLOT.PROGRAM. All this has been already done so there is no need to get involved with this part of installation, nor an attempt to make changes to the setup should be made.

CONFIG.SYS

This program looks as follows:

```
buffers=10
files = 10country=039
device=c:\pc-gpib\gpib. com
```
These settings should not be changed because overall change in total memory (which is small, only 500 kbytes) could be decreased and programs might not work.

### AUTOEXEC.BAT

Looks as follows:

Cecho off PATH C:\DOS;C:\UTIL;C:\BAT prompt **\$p\$g** get dat time date save\_dat

This computer does not have clock and when it starts on its own, it starts with time 00 hours, January 1, 1980. Since it is essential that files we generated have correct dates, the AUTOEXEC.BAT file contains lines requiring entry of time and data (see appendix for the detail). After the time and date is entered, it is also saved in small files in main sub directory. These files are recalled upon next boot. Thus, even is time/date are not entered (do not do this), the time/date will be closer to reality than the 1980 default value.

Key diskette

ZPLOT will not operate without so called a key diskette, that has to be present in drive B upon starting ZPLOT. It is a blue diskette, marked as such. Do not erase anything from the diskette and do not borrow it for other purposes. It cannot be replaced except by paying money for a new program.

#### Data storage

It will be desirable to copy the \*.Z data obtained from impedance measurement and present on a hard disk on a floppy and tread them on another computer (This one does not have a math co processor so it cannot be used for EQUIVCRT anyway). The PC has two floppy drives: A is a 360 kByte 5 1/4 drive and can be used for copying and disk formation with no known problems. Disk B can write and read from a 720 kbytes 3 1/2 disk (know as double sided double density, labeled usually DD). However, it cannot format the disk to 720 k, but only to 360 k. Thus, do not format  $3-1/4$  disks on this computer, format them elsewhere. There are two types of 3-1/4 disks, the double density (720 kbytes) and high density (1.44 Mbytes, usually labeled HD). Both can be formatted to 720 kbytes, but doing this with HD disks is wasteful. Drives on our other computers will in default attempt to format a 3-1/4 disk in 1.44 Mbyte. To format a DD disk to 720 kbytes in a HD drive should be done by a command

format b: /f:720 (or format a: /f:720)

Data storage on IBM 8088 machine.

ZPLOT allows storage of data on a disk. For convenience there is a sub directory on the C drive called DATA, that should be used for temporary data storage. Use this sub directory for saving your results. To save a file with the name PD1-106, is should be typed as  $c:\data\PD1-106$ . Note, that the files stored as data will have automatically added to their name suffix z: PD1-106.Z.

If you do not specify during storage, while running Z plot a sub directory, all data (with the extension after the dot in the filename .Z) will be stored in directory ZPLOT. This is fine, except it puts files together with the operating files and makes it difficult to clean up the directory if data need to be eventually removed.

Retrieval of the data after finished impedance run

Assuming that you stored your data in a sub directory c:\data, you should, once in DOS, switch to that directory (cd\data), remove the key diskette in the B drive, put you data storage diskette in B and copy all your data (copy **\*.\*** b:). When it appears that all you created is now on the floppy disk, you should consider delete your old data from the sub directory \data. Make sure that you do not delete data that belong to somebody else.

#### Visualization of ZPLOT files

Plotting of raw impedance data cannot be a substitute for their evaluation according to a suitable model. Nevertheless, certain experience can be achieved after reading Bode or Argand plots, so plotting of data has its place. In particular, plotting of data as a function of a changing parameter (time, bias potential), can provide quick insight whether impedance is a function of this parameter, or not.

GT (Graph Tools program)

This program is in sub directory GT and will start by command GT. It is a nice graphics program. The manual for it is, unfortunately, in DeKalb, so you have to figure out its function by experimenting with it.

ZPLOT data files \*.Z contain values in columns: frequency, real, imaginary, vector length, phase angle, resistor/error code. To plot an X-Y plot of real/vs. imaginary using GT, the following should be done.

Start the program and do:

ADD, GRAPH, XY

In the window for a file name (where data for graph are contained), enter the file name as, e.g.,  $C:\zeta\rightarrow z/C2/C3$ 

This command will recall file iridium.z, located in appropriate directory/drive and will use its column  $2$  (C2) as first variable (X on the graph), and C3 as the second variable. By typing CONTINUE and REDRAW a graph will show. By changing axes, labels, etc, a nice graph can be obtained.

To print, choose, PRINT, and follow menu. The graph will be printed on the HP laser printer. Since it involves lot of graphics, it can take a while. The light on the printer will be blinking if it is receiving data.

NOTE: the printer memory size is marginally smaller than is needed for the printing and it can run out. This will cause printer error. Most of the graph can be retrieved by taking the printer OFFLINE and manually ejecting the page. The program can be overcome by printing in portrait (rather than landscape) format and/or by making the image on the screen smaller (fewer addressed bites).

Merging of data files for quick visualization of results into a 3-dimensional plots.

A 3-Dimensional plot can be created from combined ZPLOT files. To combine the files, a QuickBasic program called ZCON2.BAS can be used (see appendix ZCON2.BAS for the program listing). You will be editing contents of the actual program file to suit your needs. To prevent inadvertent changes of the original file, make a copy of it. Such us (from within directory  $c$ :>\QB)

copy ZCON2.BAT USER.BAT

Start program QuickBasic (cd\qb45 for the 4.5 version) by typing QB within sub directory C:\QB45. Load your file (USER.BAT) and make the needed changes as can be gleaned from the ZCON2.BAS appendix. Do not attempt to modify the original ZCON2.BAS. It is possible to make changes of this file within the editing window of QuickBasic and once edited, it can be from this window also run. But it cannot be saved. It is protected against unintentional changes.

Once the changes to your file (e.g., "USER.BAS") are made, RUN the program from within QuickBasic. To do so, use mouse and click on RUN in the upper part of the window. If all goes well, a merged file of you data sets will be created. Once the file is created, it can be plotted in GraphTool. To plot phase angle vs. log f as a function of applied potential, from a file pallad.3D, you would choose: ADD, GRAPH, 3D. In the file name window, type:

# c:\zplot\pallad.3D/t/c2/c7/c6

the switches mean t:trajectory (as opposed to a mesh,  $3D$  plot),  $C2 - \text{column } 2$ containing log f, **C7** - column 7, containing information on applied potential, C6, phase angle.

Again, changing scales, adding labels, etc., will create a nice graph.

Measurement of open-circuit potential

NOTE: There is a little confusion in the vernacular of electrochemistry. I call as the "open circuit potential" a potential the cell has when it is not connected to anything (realistically, it is connected to a high-impedance voltmeter). It is true, though, that such potential may be changing with time. VIB calls this potential "zero current potential," whereas in her terms an open circuit potential is an ideal potential the system WOULD attain after (long) time, when everything is at equilibrium (albeit dynamic equilibrium).

It is possible to use the 1286 potential to measure the open-circuit or resting potential of a cell (or any other system) connected to between its two reference electrode.

Within ZPLOT software, the measurement can be made by choosing the setup menu  $(F1)$  from the main menu, and then potentiostat/galvanostat  $(F5)$ . Once in the p-stat setup menu, the meter on 1286 is activated and the fluorescent display will show the cell potential. As is with all readings (potential and current), when the cell is connected to operate correctly under ZPLOT, the sign of the read value has to be inverted. Although the current part of the display will show some values (often quite high) they have no meaning in respect to the cell current. There is no current flowing through the cell.

# Construction of electrodes (Contribution **'by** Viola I. Birss)

Most of the electrodes, especially those involving noble metal wires or gauzes, are constructed in a standard way:

- **1.** Obtain approximately a 2cm length of the metal to be embedded in glass tubing, It is recommended that the wire be degreased in acetone ultrasonically for a short time. Likewise, metal gauze should also be degreased.
- 2. Select the appropriate length and diameter (to fit into your cell top) of SOFT-GLASS TUBING from the appropriate drawer in SB204. The tubing should be clean. To clean glassware, soak for 24 hours in chromic acid cleaning solution, followed by 24 hours in distilled water. NOTE: Pyrex cannot be used for the electrodes as it will not seal well to metal.
- 3. Give tubing and metal to glassblower, reminding him that you have degreased the metal and cleaned the tubing. Also give him a diagram of the electrode design, if. he does not already know. He will spot weld your metal wire to either Ni or Ag wire, which he has, and then will seal the soft glass around the metal wire, maximizing how much of it protrudes out from the glass.
- 4. Upon receipt of electrode from glassblower, suspend electrode in water overnight (e.g., in graduated. cylinder), never allowing the weight of the

electrode to rest on the wire (this will weaken the glass/metal seal). Check the next day for electrode leakage. Any water or vapor in the glass tubing implies leakage and the electrode will need to be reconstructed,

- 5. To increase the lifetime of your electrode, drop small chips of wax (in 'glass-blowing drawer) into tubing to rest near the metal/glass seal. Heat very gently in cool Bunsen burner flame (orange) until wax melts. Allow it to harden while holding the electrode vertically, Also, it is wise to epoxy the wire to the rim of the top of the glass tube, so that as leads and clips are attached to the wire, this does not allow the wire to move inside the glass tube, thus minimizing the stresses at the glass/metal seal.
- 6. Store electrodes in ca. 10-20% sulfuric acid, in general.

NOTE: Tips about the construction or other types of electrodes, e.g., those which can be used to support metal discs or plates, are given in the theses of Shevalier, Lian and Waudo and are also available from current members of our research group.

 $\ddot{\phantom{a}}$ 

 $\bullet$ 

Acknowledgment

The author wishes to thank Professor V. I. Birss for helpful discussions and support during his stay at the University of Calgary.

List of references

- 1. S. **G.** Real, J. R. Vilche and A. J. Arvia, J. Electroanal. CHem. 341, 181-195 (1992).
- 2. C. A. Gervasi, and J. R. Vilche, Electrochimica Acta, 37, 1389-1394 (1992).
- 3. E. B. Castro, S. G. Real, R. H. Milocco and J. R. Vilche, Electrochim. Acta 36, 117- (1991).
- 4. F. Mansfeld, S. Lin, V. C. Chen, and H. Shih, J. Electochem. SOc. 135, 935-907 (1986).
- 5. L. C. Jacobs, H. P. de Vogel, P. E. Habing, J. A. L. Dobbelaar, K. Hemmes and J. H. W. de Wit, Electrochim. Acta, 38 (14), 1969-1973 (1993).

Appendix:

BASIC program (BASICA) for computer controlled cyclic voltammetry on Solartron 1286 The listed program is the  $P\_STAT.BAS$ . Program ALONE.BAS is identical, with line number 2040 removed.

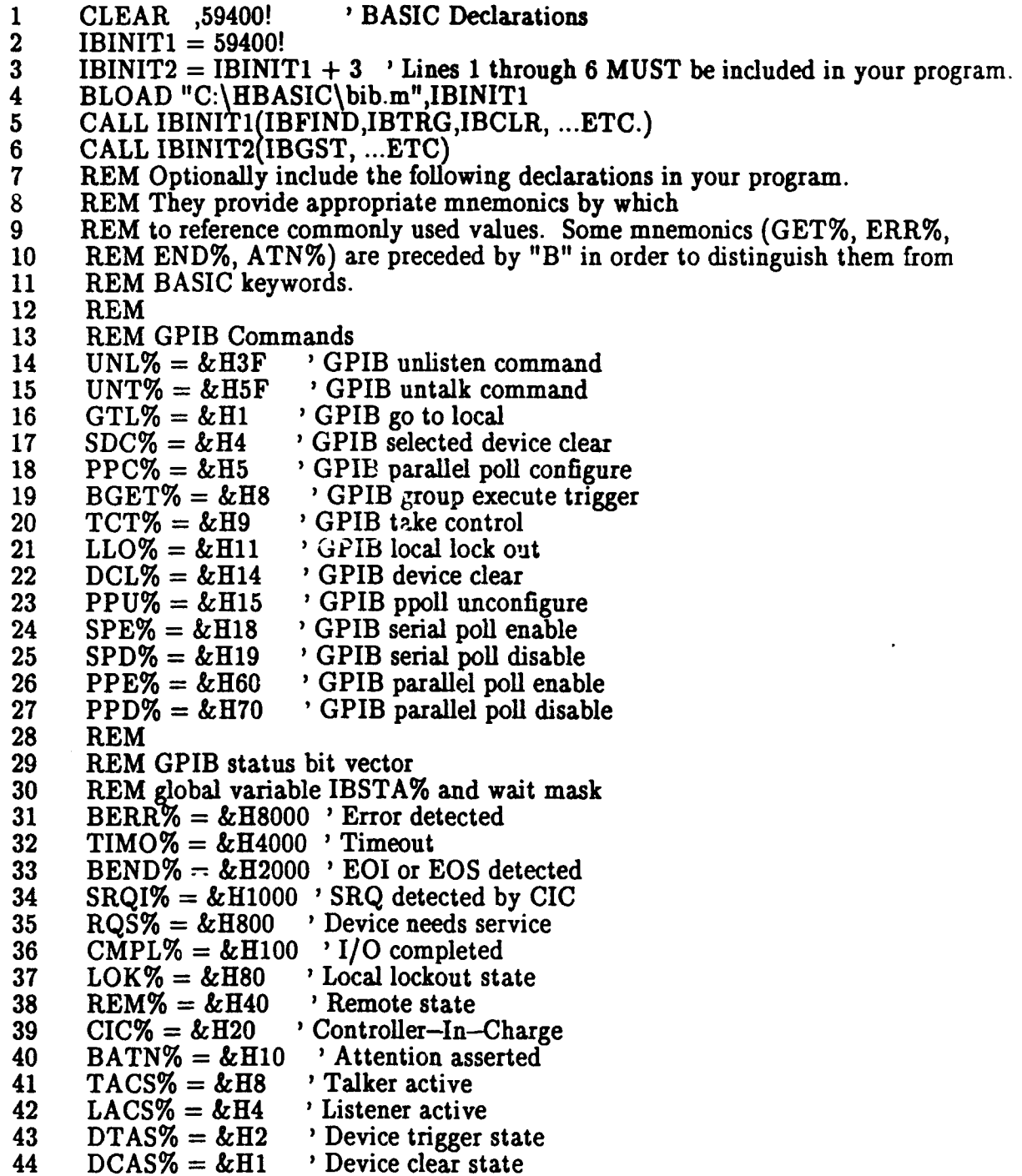

# 45 **REM**

 $\bullet$ 

 $\ddot{\phantom{0}}$ 

 $\ddot{\phantom{a}}$ 

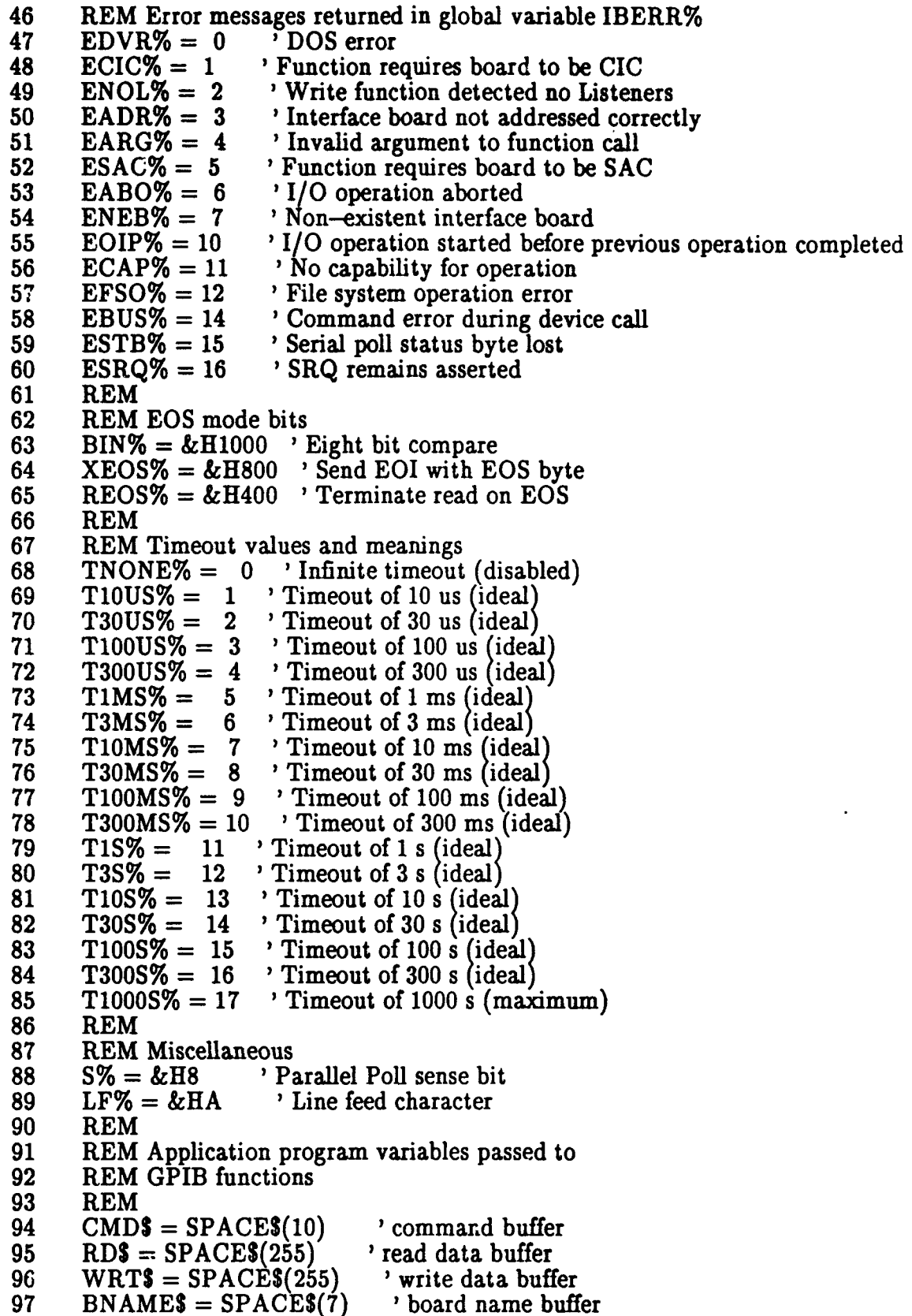

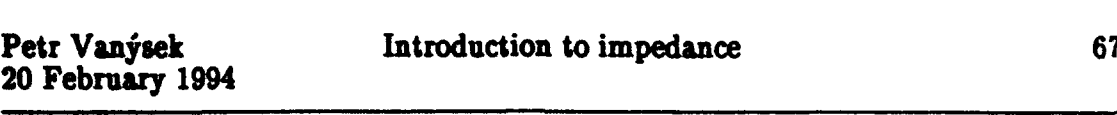

98 BDNAMES =  $SPACES(7)$  'board or device name buffer

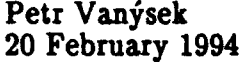

Introduction to impedance 68

99 FLNAMES **=** SPACES(50) 'file name buffer 100 **1** 110 REM The previous code was supplied with the National IEEE board<br>120 REM software as program DECL.BAS REM software as program DECL.BAS 130 140' 1050' 1060 **'**  $1070$ , \*<br> $1080$ , \* PROGRAM: P\_STAT.BAS  $1090'$ 1100 ' \* SCANNING OF POTENTIAL ON A 1286 INTERFACE  $\begin{array}{c} 1110 \\ 1120 \end{array}$  \* 1120 ' \* Petr Vanysek<br>1130 ' \* Univeristy of Cal Univeristy of Calgary  $1140'$  \* 1150<sup>,</sup> \* 14 October 1993  $1160'$  $\begin{array}{c} 1170 \\ 1180 \end{array}$  \* 1180' \* \* 1190 **'** 1220 PRINT **""** 1230 PRINT **""** 1240 PRINT **\*\*\*\*\*\*\*\*\*\*\*\*\*\*\*\*\*\*\*\*\*\*\*\*\*\*\*\*\*\*\*\*\*\*\*\*\*\*\*\*\*\*\*\*\*\*\*\*\*\*\*\*\*\*\*\*\*\*\*\*\*** 1250 PRINT **"\***  $*ii$ 1260 PRINT **"\*** This program allows a potential scan between<br>1270 PRINT **"\*** certain values. certain values. 1280 PRINT **"\* \*"** 1290 PRINT **"\*** 1300 PRINT **"\*** THERE ARE SIX INPUT VARIABLES: **\*"** 1310 PRINT  $^{\prime\prime}$  + - Staring potential  $^{\prime\prime}$  +  $^{\prime\prime}$  +  $^{\prime\prime}$  +  $^{\prime\prime}$  +  $^{\prime\prime}$ 1320 PRINT  $^{\prime\prime\prime}$  - Upper limit  $^{\prime\prime\prime}$  <sup>\*"</sup><br>1330 PRINT  $^{\prime\prime\prime}$  - Lower limit \*" PRINT "\* - Lower limit<br>PRINT "\* - Final potent 1340 PRINT **"\*** - Final potential **\*"** 1350 PRINT "\* - Scan rate<br>1360 PRINT "\* - Number o  $#11$ 1360 PRINT <sup>"\*</sup> - Number of segments<br>1370 PRINT "\* (4 segments/cycle, all 1370 PRINT **"\*** (4 segments/cycle, allow specify end of **\*"** 1380 PRINT "\* sweep) **\*"** 1390 PRINT **"\* \*"** 1400 PRINT \* 1410 PRINT **""**  $1420$  BDNAME\$ = "DEV6" 1430 CALL IBFIND (BDNAMES,POT%) '1286 Potentiostat 1440 CALL IBSRE (POT%, V%) in the local viset Remote enable 1450 BDNAME\$ **=** "GPIBO" 1450 BDNAME\$ = "GPIB0"<br>1460 CALL IBFIND (BDNAME\$,ZEN%) 'Zenith National IEEE board 14701 \*\*\*\*\*\*\*\*\*\*\*\*\*\*\*\*\*\*\*\*\*\*\*\*\*\*\*\*\*\*\*\*\*\*\*\*\*\*\*\*\*\*\*\*\*\*\*\*\*\*\*\*\*\*\*\*\*\*\*\*\*\*\*  $1480$   $^{*}$ 1490 ' \* INITIALIZATION OF THE 1286 \* 1500' \* \* 1510 **'** 1520 WRT\$ = "RR 3" : CALL IBWRT (POT%,WRT\$) 'Sets resistor to 10 ohms

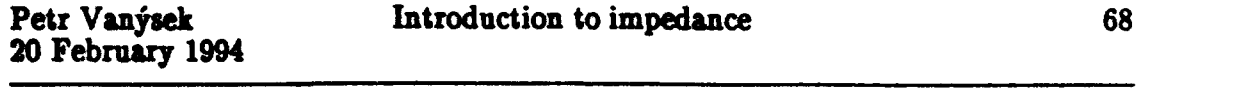

170.<br>T

1530 WRT\$ = "ON  $0$ " : CALL IBWRT (POT%,WRT\$) 'On mode - Polarization pot
20 February 1994

1540 WRTS = "BY 1" : CALL IBWRT (POT%,WRTS) 'Stand-by mode CE  $o/c$ <br>1550 WRTS = "TR 3" : CALL IBWRT (POT%,WRTS) 'Sets meter to sync 1550 WRTS = "TR 3" : CALL IBWRT (POT%, WRTS) 'Sets meter to sync 1560 WRTS = "RU 1" : CALL IBWRT (POT%, WRTS) 'DVM run  $WRT\$  = "RU 1" : CALL IBWRT (POT%, WRTS)  $VDTM$  run  $1570 \quad V1 = .5 \quad 'Initial potential$ 1580 INPUT " Initial potential (V):", **V1** 1590 V2 = 1.6 'Upper potential 1600 INPUT " Upper potential limit  $(V)$ : ", V2<br>1610 V3 = .1 'Lower potential 'Lower potential 1620 INPUT " Lover potential limit  $(V)$ : ", V3<br>1630  $V4 = .5$  'Final potential' 1630  $V4 = .5$  'Final potential 1640 INPUT " Stop potential ( $2\pi d$  segment) (V): ", V4<br>1650  $T1 = .1$  'Scan rate in V/s 1650  $T1 = .1$  'Scan rate in  $V/s$ 1660 INPUT " Scan rate (V/s): **",** T1 **1670** CYC = .75 'Number of cycles 1680 INPUT " Number of segments (cycle = 4 segments): ",CYC 1690 PV = **-V1** 'Set initial polarization potential 1700  $PS = -V1$  'Final potential 1710 INPUT " Potential which will be applied after sweep stops (V): ", **PS1** 1720 PS=-PS1 1722 INPUT " Sensing resistor value (4 for CV, 3 for  $|Z_1|$ ): ", SR1 1723 IF SR1=4 GOTO 1730 1724 IF SR1=3 GOTO 1730 1725 GOTO 1722<br>1730 VA = - V1 1730  $VA = -VI$  'Potential of first segment  $1740 \text{ } VB = -V2$  'Potential of upper segment 1750  $VC = -V4$  'Stop potential<br>1760  $VD = -V3$  'Potential of lo 'Potential of lower segment 1770  $TA = ABS(VB-VA)/T1$  $1780$  TB = ABS(VC-VB)/T1  $1790 \quad TC = ABS(VD-VC)/T1$ 1800  $TD = ABS(VA-VD)/T1$ 1810 PRINT TA, TB, TC, TD 1810 PRINT TA, TB, TC, TD<br>1820 WRT\$= "PV" + STR\$(PV): CALL IBWRT(POT%,WRT\$) 1830 WRT\$= "VA" + STR\$(VA) : CALL IBWRT(POT%,WRT\$) 1840 WRTS= "VB" + STRS(VB) : CALL IBWRT(POT%,WRTS 1850 WRT\$= "VC" + STR\$(VC) : CALL IBWRT(POT%,WRT\$) 1860 WRT\$= "VD" + STR\$ $(VD)$ : CALL IBWRT $($ POT $%$ ,WRT\$ 1870 WRTS= "TA" **+** STR\$ **TA)** : CALL IBWRT POT%,WRT\$  $1880$  WRT\$= "TB" + STR\$ $(TB)$ : CALL IBWRT $($ POT%,WRT\$ 1880 WRT\$= "TB" + STR\$(TB) : CALL IBWRT(POT%,WRT\$)<br>1890 WRT\$= "TC" + STR\$(TC) : CALL IBWRT(POT%,WRT\$)  $1900$  WRT\$= "TD" + STR\$ $(TD)$ : CALL IBWRT $($ POT%,WRT\$) 1910 WRT\$= "SM" + STR\$ $(CYC)$ : CALL IBWRT(POT%, WRT\$) 1912 WRTS= "RR" +  $STRS(SR1)$ : CALL IBWRT(POT%, WRTS) 1920 WRTS= "SV4" : CALL IBWRT(POT%,WRT\$) 'SRQ generated upon sweep end 1930 WRTS= "PW 1" : CALL IBWRT(POT%,WRT\$) 1940 WRTS= "SW **1"** : CALL IBWRT(POT% WRTS) 1950 MASK%=&H800: CALL IBWAIT(POT%,MASK%) 'WAITING FOR SRQ 1960 WRTS= "PV" + STRS(PS): CALL IBWRT(POT%,WRTS)  $1970$  WRT\$= "PW  $1$ " : CALL IBWRT(POT%, WRT\$) 1980 WRTS = "TR  $1"$ : CALL IBWRT (POT%, WRTS) 'Sets meter to recycle 1990 WRT\$ = "RU 1" : CALL IBWRT (POT%,WRT\$) 'DVM run

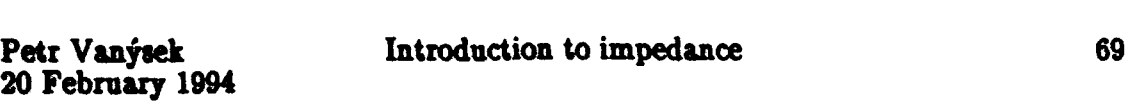

<u>नस्कलकर्मा</u> Ŧ,

2000 FOR **J=1** TO 1000 'Time delay for the instrument to accept a command

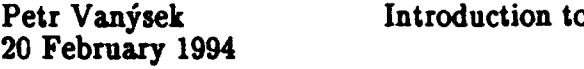

- 2010 GOTO 2020
- 2020 NEXT
- 2030 CALL IBLOC(POT%)
- 2040 SYSTEM ' Could be removed for NO-BATCH processing as is in ALONE.BAS
- 2050 END

Basic program (BASICA) used for interactive run of voltammetry using Solartron 1286. The program is adjusted (memory and screen statements) for the use on a 8088 PC with 512 megabytes of memory.

1 CLEAR , 29560! 'BASIC Declarations<br>2 IBINIT1 = 29560!  $IBINIT1 = 29560!$ 3 - 99 These lines are identical to the previous program 100 **1** 110 **REM The previous code was supplied with the National IEEE board 120 REM software as program DECL.BAS** REM software as program DECL.BAS 130 CLS 140 SCREEN 4 ' needed to restore screen from the ZPLOT setting on 8088  $1000'$ \*\*\*\*\*\*\*\*\*\*\*\*\*\*\*\*\*\*\*\*\*\*\* 1010 **'**  $1020$ , \*<br> $1030$ , \* 1030' \* PROGRAM: AT\_WILL.BAS  $1040'$  \* 1050' \* SCANNING OF POTENTIAL ON A 1286 INTERFACE  $1060'$ 1070 ' \* Petr Vanysek 1080 ' \* Univeristy of Calgary  $1090'$ 1100 \* 22 November 1993  $1110'$ 1120  $\cdot$  \* (modified to operate on the 8088 machine)  $1130$ ' \* \* \*  $\bf 1140$  , \*\*\*\*\*\*\*\*\*\*\*\*\* 1150 PRINT **""** 1160 PRINT **""** 1170 PRINT **\*\*\*\*\*\*\*\*\*\*\*\*\*\*\*\*\*\*\*\*\*\*\*\*\*\*\*\*\*\*\*\*\*\*\*\*\*\*\*\*\*\*\*\*\*\*\*\*\*\*\*\*\*\*\*\*\*\*\*\*\*** 1180 **PRINT** "\*<br>1190 **PRINT** "\*  $*<sub>II</sub>$ 1190 PRINT **"\*** This program allows a potential scan between 1200 PRINT <sup>"\*</sup> certain values.<br>1910 **PRINT "\*** \*" 1210 PRINT **"\* \*"** 1220 PRINT "\*<br>1230 PRINT "\* THERE ARE EIGHT INPUT PARAMETERS:<br>1240 PRINT "\* - Staring potential \*"  $*n$ 1240 PRINT  $^{\prime\prime\prime}$  - Staring potential \*"<br>1250 PRINT  $^{\prime\prime\prime}$  - Upper limit \*" 1250 PRINT  $^{\prime\prime\prime}$  - Upper limit \*"<br>1260 PRINT  $^{\prime\prime\prime}$  - Lower limit \*" 1260 PRINT <sup>"\*</sup> - Lower limit \*"<br>1270 PRINT "\* - Final potential \*" 1270 PRINT  $^{\prime\prime}$  - Final potential  $^{\prime\prime}$  +  $^{\prime\prime}$ 1280 PRINT  $**$  - Scan rate<br>1290 PRINT  $**$  - Potential 1290 PRINT "\* - Potential that will be applied after the **\*"** 1300 PRINT "\* sweep stops<br>
1310 PRINT "\* - Sensitivity ( 1310 PRINT **"\*** - Sensitivity (=choice of the current sensing \*" 1320 PRINT **"\*** resistor **\*"** 1330 PRINT "\* - Number of segments<br>1340 PRINT "\* (4 segments/cycle, al 1340 PRINT **"\*** (4 segments/cycle, allow to specify end of **"** 1350 PRINT **"\*** the sweep) **\*"** 1360 PRINT "\*<br>1370 PRINT "\* \*11 1370 PRINT **\*\*\*\*\*\*\*\*\*\*\*\*\*\*\*\*\*\*\*\*\*\*\*\*\*\*\*\*\*\*\*\*\*\*\*\*\*\*\*\*\*\*\*\*\*\*\*\*\*\*\*\*\*\*\*\*\*\*\*\*\*** 1380 PRINT **""**

1390 BDNAME\$ = "DEV6"<br>1400 CALL IBFIND (BDNA 1400 CALL IBFIND (BDNAME\$,POT%) <sup>'1286</sup> Potentiostat<br>1410 CALL IBSRE (POT%, V%) 'set Remote enable 1410 CALL IBSRE (POT%,  $V\%$ )<br>1420 BDNAMES = "GPIB0" 1420 BDNAMES **=** "GPIBO" 1430 CALL IBFIND (BDNAMES,ZEN%) 'Zenith National IEEE board 14401 \*\*\*\*\*\*\*\*\*\*\*\*\*\*\*\*\*\*\*\*\*\*\*\*\*\*\*\*\*  $\ddot{\phantom{1}}$  $\frac{1450}{1460}$ <sup>+</sup> INITIALIZATION OF THE 1286  $\star$  $1470$ <sup> $+$ </sup> 1480 ' 1490 WRTS = "RR **3":** CALL IBWRT (POT%,WRT\$) 'Sets resistor to 10 ohms 1500 WRT\$ = "ON 0": CALL IBWRT (POT%,WRT\$) 'On mode - Polarization pot 1510 WRT\$ = "BY 1" : CALL IBWRT (POT%,WRT\$) 'Stand-by mode CE o/c<br>1520 WRT\$ = "TR 3" : CALL IBWRT (POT%,WRT\$) 'Sets meter to sync<br>1530 WRT\$ = "RU 1" : CALL IBWRT (POT%,WRT\$) 'DVM run  $1510$  WRT\$ = "BY 1" : CALL IBWRT  $($  POT%, WRT\$ $)$  'Stand-by mode CE o $/$  $\text{WRTS} = \text{"RU 1" : CALL IBWRT (POT\%, WRTS)}$ <br> $\text{VI} = .5$  'Initial potential' 1540  $V1 = .5$  'Initial potential 1550 INPUT **"** Initial potential (V):", V1  $1560 \tV2 = 1.6 \tVypper potential$ 1570 INPUT **"** Upper potential limit (V): ",V2  $1580 \tV3 = .1$  'Lower potential 1590 INPUT " Lower potential limit  $(V)$ : ", V3<br>1600 V4 = .5 <br>Final potential 1600  $V4 = .5$  'Final potential' 1610 INPUT **"** Stop potential (2nd segment) (V): ",V4 1620  $T1 = .1$  'Scan rate in  $V/s$ 1630 INPUT " Scan rate (V/s): ", T1<br>1640 CYC = .75 <sup>'</sup>Number of 1640 CYC = .75 'Number of cycles 1650 INPUT " Number of segments (cycle = 4 segments): ",CYC 1660  $PV = -V1$  'Set initial polarization potential 1670  $PS = -V1$  'Final potential' 1680 INPUT " Potential which will be applied after sweep stops (V): ", PSi 1690 PS=-PS1 1700 INPUT "Sensing resistor value (5 or 4 for CV, 3 for  $|Z_i|$ , 2 for Clean): ", SR1 1710 IF SR1=4 GOTO 1760 1720 IF SR1=3 GOTO 1760 1730 IF SR1=2 GOTO 1760 1740 IF SRI=5 GOTO 1760 1750 GOTO 1700 1760  $VA = -V1$  <br>  $VB = -V2$  <br>
Potential of upper segment<br>
Potential of upper segment 1770  $VB = -V2$  'Potential of upper segment 1780  $VC = -V4$  'Stop potential<br>1790  $VD = -V3$  'Potential of lo 'Potential of lower segment 1800  $TA = ABS(VB-VA)/T1$ 1810 TB = ABS(VC-VB)/T1<br>1820 TC = ABS(VD-VC)/T1 1820  $TC = ABS(VD-VC)/T1$  $1830$   $TD = ABS(VA-VD)/T1$ 1840 PRINT TA, TB, TC, TD 1840 PRINT TA, TB, TC, TD<br>1850 WRT\$= "PV" + STR\$(PV): CALL IBWRT(POT%,WRT\$) 1860 WRT\$= "VA" + STR\$ (VA): CALL IBWRT POT%, WRTS<br>1870 WRT\$= "VB" + STR\$ (VB) : CALL IBWRT (POT%, WRTS)<br>1880 WRT\$= "VC" + STR\$ (VC) : CALL IBWRT (POT%, WRT\$)  $1890$  WRTS= "VD" + STRS(VD) : CALL IBWRT(POT%,WRTS) 1900 WRTS=  $T_A'' + STRS(TA)$ : CALL IBWRT $(POT\%, WRTS)$ 

1910 WRT\$= "TB" + STR\$(TB) : CALL IBWRT(POT%,WRT\$)<br>1920 WRT\$= "TC" + STR\$(TC) : CALL IBWRT(POT%,WRT\$) 1920 WRT\$= "TC" + STR\$(TC) : CALL IBWRT(POT%,WRT\$)<br>1930 WRT\$= "TD" + STR\$(TD) : CALL IBWRT(POT%,WRT\$) 1930 WRT\$= "TD" + STR\$(TD) : CALL IBWRT(POT%, WRT\$)<br>1940 WRT\$= "SM" + STR\$(CYC) : CALL IBWRT(POT%, WRT)  $WRTS = "SM" + STRS(CYC) : CALL IBWRT(POT%, WRTS)$ 1950 WRTS= "RR" + STRS(SR1): CALL IBWRT(POT%, WRTS)<br>1960 WRTS= "SV4": CALL IBWRT(POT%, WRTS) SRQ generated upon sweep  $WRTS = "SV4" : CALL IBWRT(POT%, WRT)$ end<br>1970  $WRT$ \$= "PW 1" : CALL IBWRT(POT%,WRT\$) 1980 WRTS= "SW 1" : CALL IBWRT(POT%, WRTS)<br>1990 MASK%=&H800 : CALL IBWAIT(POT%, MASK 1990 **MASK%=&H800: CALL IBWAIT(POT%,MASK%)** 'WAITING FOR SRQ<br>2000 WRT\$= "PV" + STR\$(PS): CALL IBWRT(POT%.WRT\$) 2000 WRTS= "PV"' + STRS (PS): CALL IBWRT(POT%,WRT\$) 2010 WRTS= "PW 1": CALL IBWRT(POT% WRTS) 2020 WRT**\$** = "TR 1" : CALL IBWRT (POT%,WRT\$) 'Sets meter to recycle 2030 WRT\$ = "RU 1" : CALL IBWRT (POT%,WRT\$) 'DVM run 2030 WRTS = "RU **1":** CALL IBWRT (POT%,WRT\$) 'DVM run 2040 FOR **J=1** TO 1000 'Time delay for the instrument to accept a command 2050 GOTO 2060 2060 NEXT<br>2070 CALL CALL IBLOC(POT%) 2080 INPUT " PRESS 1 TO DO MORE SCANS, PRESS 2 TO DO IMPEDANCE ", TREE 2090 IF TREE=1 GOTO 1 2100 IF TREE=2 GOTO 2120 GOTO 2080 2120 SYSTEM Could be removed for NO-BATCH processing<br>2130 END **2130** 

Note for operation on IBM 8088 computer which has less memory. It is necessary to change lines **1** and 2 to read 29560 instead of 59400 to allow operation under the ZPLOT subroutine. Also, somewhere before first text is displayed on the screen, the command SCREEN 4 should be used for a proper choice of text. Prior to November 22, 1993, when the main board on the PC was replaced, the command was SCREEN 1, rather than SCREEN 4. It is likely that some switches were changed on the board or the video card.

To introduce a delay, under 8088, 4.7 MHz machine it seems that 10000 dummy lines (goto to previous) lasts 40 seconds.

Appendix  $-$  TIME/DATE programs for the 8088 machine

## SAVE DAT.BAS

This program save time and date in two text files. It was written to operate with the 8088 machine that does not have dock. With this feature the machine will start, if no proper tame/date is entered, with the tame/date of the previous session, which is probably better than the deafualt, 0 hours, on 1.1.1980. It works in conjunction with GET TIME.BAS and an appropriate AUTOEXEC.BAT file.

OPEN "c:\time.txt" FOR OUTPUT AS #1 WRITE #1, TIMES CLOSE #1 OPEN "c:\date.txt" FOR OUTPUT AS #1 WRITE #1, DATES CLOSE #1 END

\*\*\*\*\*\*\*\*\*\*\*\*\*\*\*

GET\_TIME.BAS

A counterpart to the above file SAVE DAT.BAS

OPEN "C:\date.txt" FOR INPUT AS #1 INPUT  $#1$ , sdates CLOSE **#1**  $$ OPEN "C:\time.txt" FOR INPUT AS #1 INPUT #1, stimeS CLOSE #1  $TIMES =$  stimes END

## Program ZCON2.BAS

Combines files generated by ZPLOT to be readable as a set of data by Graph Tools. Note that the text in italics is annotation only. It is not part of the actual program.

The created file will have data blocks each beginning with a line specifying the number of line in the set (will vary) and number of columns (7). The seven columns are as follows:

frequency, log frequency, real impedance, imaginary impedance (negative), 'Z:, phase angle, parameter entered as the second value in number statement (typically time or potential.)

## NMD\$ **=** "C:\ZPLOT\ALI-2.3d"

*(The above file* name *should be* modified as *desired. It is the file* name, and a drive/subdirectory, where the merged file *will be located,* once it is created.) DIM NUMS(40), Y(40)

OPEN NMDS FOR OUTPUT AS #2

 $FORJ = 1 TO34$ 

*(The above line should be* modified according *to how* many *files are going to be* merged. It may not *be* greater than 40. unless the dimension statement *above is changed to a higher* value.)

READ NUMS(J)

READ Y(J)

*(The following list of DA TA contains as the first* number the distinguishing part *of the data* file name, *which should be read.* The common part *of the file* name is *expressed* in a later statement. *The second* number is a value which *will* be written in *the* 7th column *of the data sets. In this* example it *is* just a distinguishing number. *Typically,* it would be replaced by time or applied potential. There are currently 34 *lines of* data. Fewer than that can be used and the *count set in* the line *before (FOR J= 1 to 34). The rest of the* lines can then contain any values from previous

experiments. If more than *34 files are to be* merged, more lines will need *to be added.)* DATA 21,0

DATA 22,1 DATA 23,2 DATA 24,3 DATA 25,4 DATA 26,5 DATA 27,6 DATA 28,7 DATA 29,8 DATA 30,9 DATA 31,10 DATA 32,11 DATA 33,12 DATA 34,13 DATA 35,14 DATA 36,15 DATA 37,16 DATA 38,17 DATA 39,18 DATA 40,19

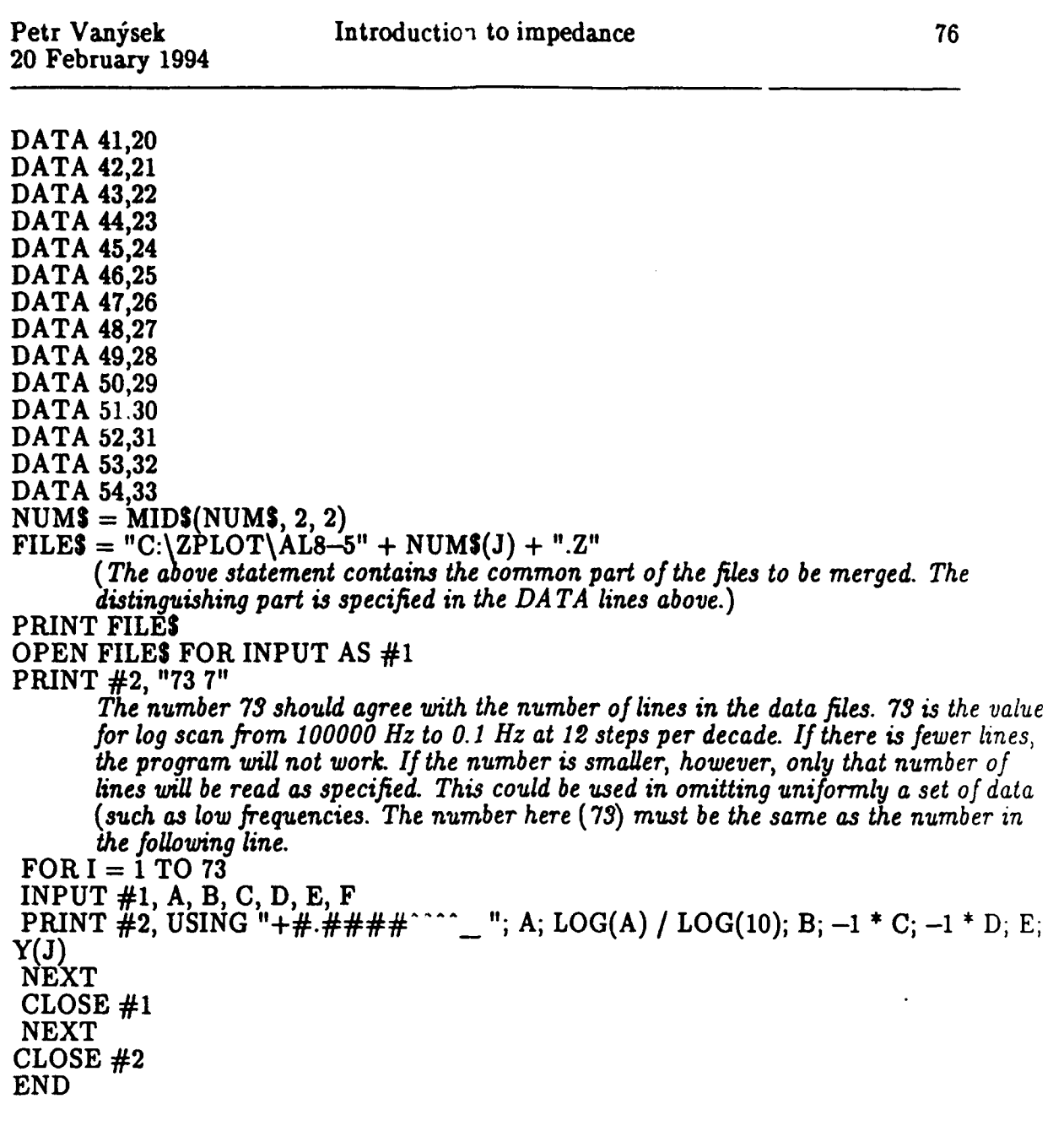

 $\label{eq:2.1} \frac{1}{\sqrt{2}}\int_{\mathbb{R}^3}\frac{1}{\sqrt{2}}\left(\frac{1}{\sqrt{2}}\right)^2\frac{1}{\sqrt{2}}\left(\frac{1}{\sqrt{2}}\right)^2\frac{1}{\sqrt{2}}\left(\frac{1}{\sqrt{2}}\right)^2\frac{1}{\sqrt{2}}\left(\frac{1}{\sqrt{2}}\right)^2.$ 

 $\mathbf{A}^{(1)}$  and  $\mathbf{A}^{(2)}$  and  $\mathbf{A}^{(3)}$ 

## TECHNICAL REPORT DISTRIBUTION LIST - GENERAL

Dr. Robert J. Nowak Dr. Ronald L. Atkins<br>
Office of Naval Research Chemistry Division ( Chemistry Division, Code 113 Naval Weapons Center<br>
800 North Quincy Street<br>
China Lake, CA 93555-6001 800 North Quincy Street China Lake, CA 93555-6001 Arlington, VA 22217-5000

٠,

Commanding Officer Chief of Naval Research<br>
Naval Weapons Supports Center Special Assistant, Code 00MC Naval Weapons Supports Center<br>Attn.: Dr. Bernard E. Douda Attn.: Dr. Bernard E. Douda 800 North Quincy Since Crane, IN 47522-5050  $Arling^{t}$   $\alpha$ , VA 22217-5000

Dr. Richard W. Drisko<br>
Naval Civil Engineering Laboratory<br>
Naval Ship Systems Engineering Naval Civil Engineering Laboratory<br>Code L52 Port Hueneme, CA 93043

Defense Technical Information Center Dr. Sachio Yamamoto Cameron Station<br>
Alexandria, VA 22314<br>
San Dieg

Annapolis, MD 21402-5067 Code 283

Dr. James S. Murday Chemistry Division, Code 6100 Naval Research laboratory Washington, DC 20375-5000

Chemistry Division (Code 385)<br>Naval Weapons Center

Station, Code 053<br>Philadelphia Naval Base Philadelphia, PA 19112

Naval Ocean Systems Center San Diego, CA 92152-5000

David Taylor Research Center David Taylor Research Center Dr. Eugene C. Fischer Dr. Harold H. Singerman Dr. Harold H. Singerman Annapolis, MD 21402-5067